# Contents

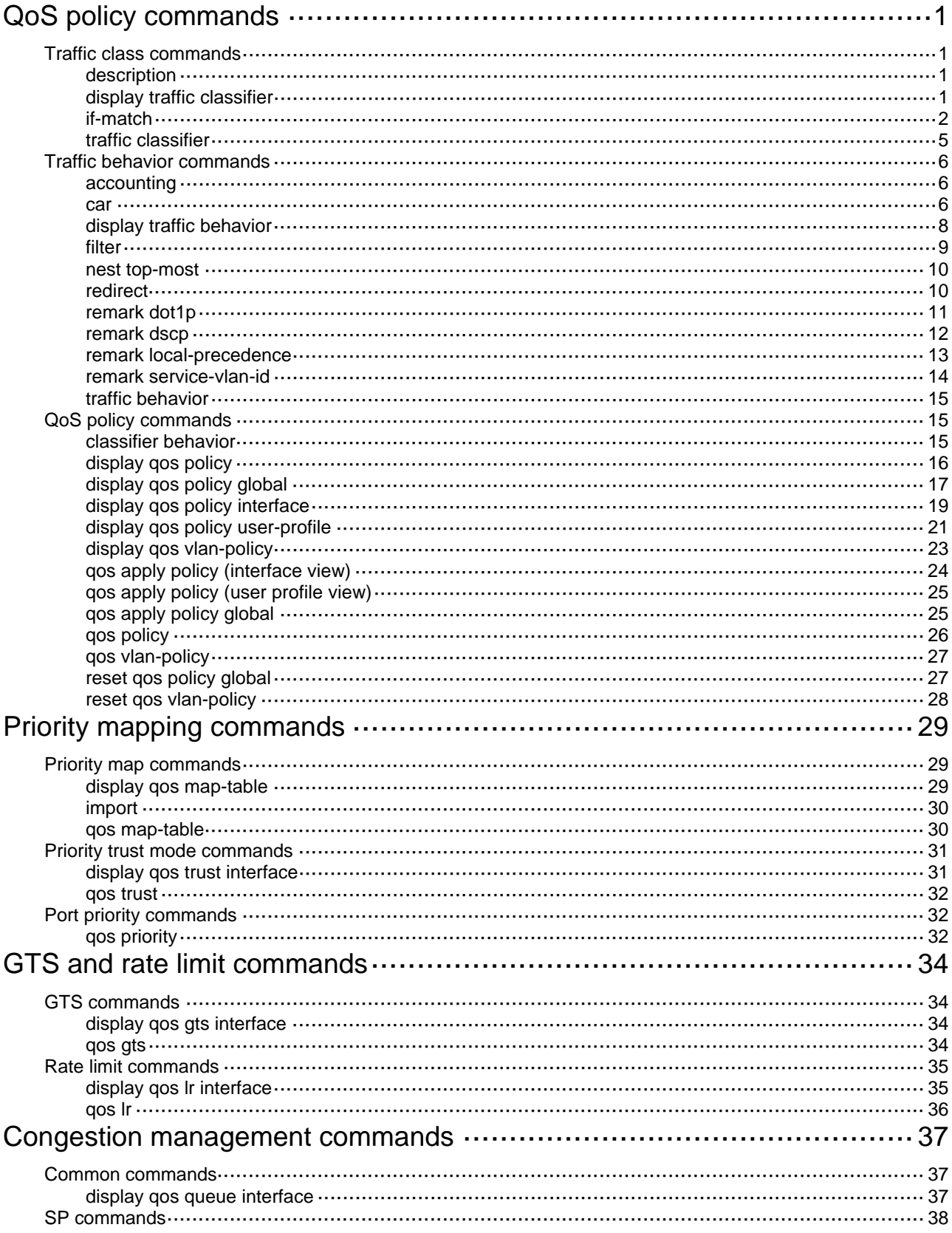

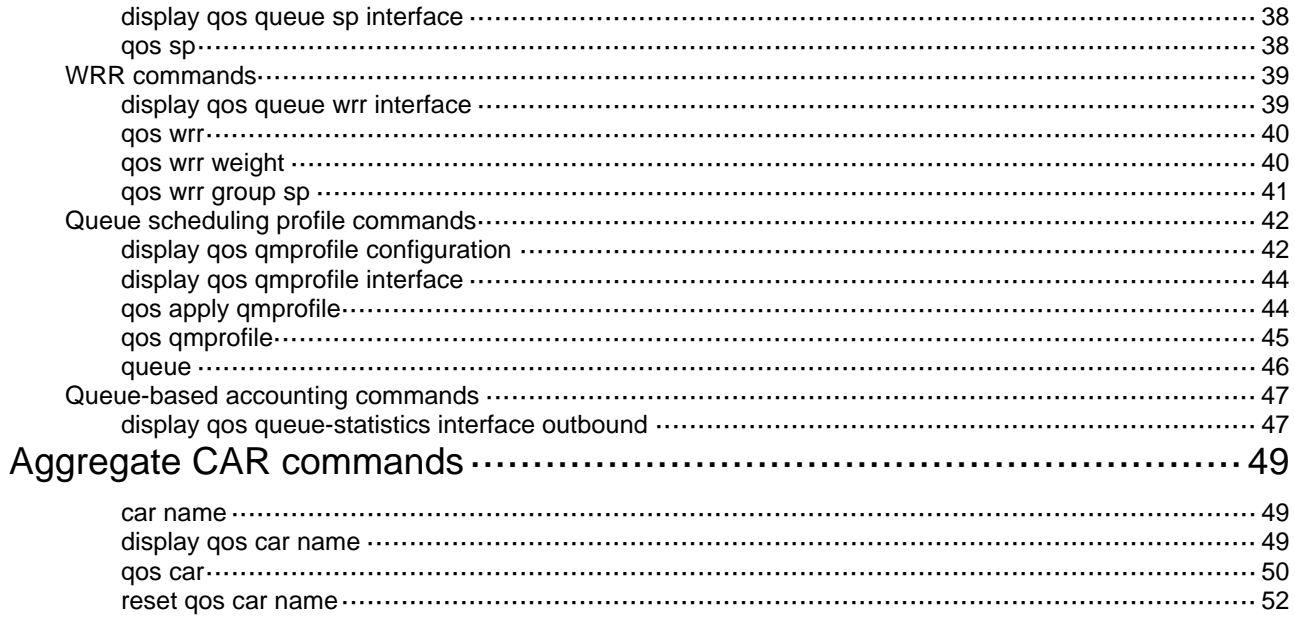

# <span id="page-2-1"></span><span id="page-2-0"></span>**QoS policy commands**

# <span id="page-2-2"></span>Traffic class commands

# <span id="page-2-3"></span>description

Use **description** to configure a description for a traffic class.

Use **undo description** to restore the default.

#### **Syntax**

**description** *text*

**undo description** 

#### **Default**

No description is configured for a traffic class.

#### **Views**

Traffic class view

#### **Predefined user roles**

network-admin

#### **Parameters**

*text*: Specifies a description, a case-sensitive string of 1 to 127 characters.

#### **Usage guidelines**

If you execute this command multiple times, the most recent configuration takes effect.

#### **Examples**

# Configure the description as **classifier** for traffic class **class1**.

```
<Sysname> system-view 
[Sysname] traffic classifier class1 
[Sysname-classifier-class1] description classifier
```
# <span id="page-2-4"></span>display traffic classifier

Use **display traffic classifier** to display traffic classes.

#### **Syntax**

```
display traffic classifier user-defined [ classifier-name ] [ slot
slot-number ]
```
#### **Views**

Any view

#### **Predefined user roles**

network-admin

network-operator

#### <span id="page-3-0"></span>**Parameters**

**user-defined**: Specifies user-defined traffic classes.

*classifier-name*: Specifies a traffic class by its name, a case-sensitive string of 1 to 31 characters. If you do not specify a traffic class, this command displays all traffic classes.

**slot** *slot-number*: Specifies an IRF member device by its member ID. If you do not specify a member device, this command displays the traffic classes for the master device.

#### **Examples**

# Display all user-defined traffic classes. <Sysname> display traffic classifier user-defined User-defined classifier information: Classifier: 1 (ID 100) Operator: AND Rule(s) : If-match acl 2000 Classifier: 2 (ID 101) Operator: AND Rule(s) : If-match protocol ipv6 Classifier: 3 (ID 102) Operator: AND Rule(s) : -none-

#### <span id="page-3-2"></span>**Table 1 Command output**

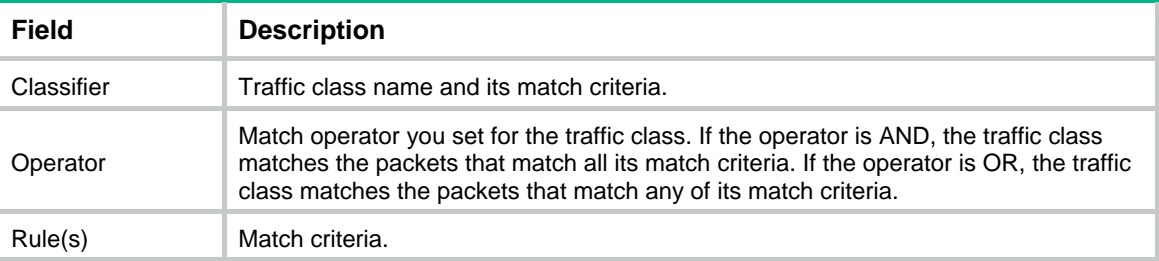

# <span id="page-3-1"></span>if-match

Use **if-match** to define a match criterion.

Use **undo if-match** to delete a match criterion.

#### **Syntax**

**if-match** *match-criteria*

**undo if-match** *match-criteria*

#### **Default**

No match criterion is configured.

#### **Views**

Traffic class view

#### **Predefined user roles**

network-admin

#### <span id="page-4-0"></span>**Parameters**

*match-criteria*: Specifies a match criterion. [Table 2](#page-4-0) shows the available match criteria.

#### **Table 2 Available match criteria**

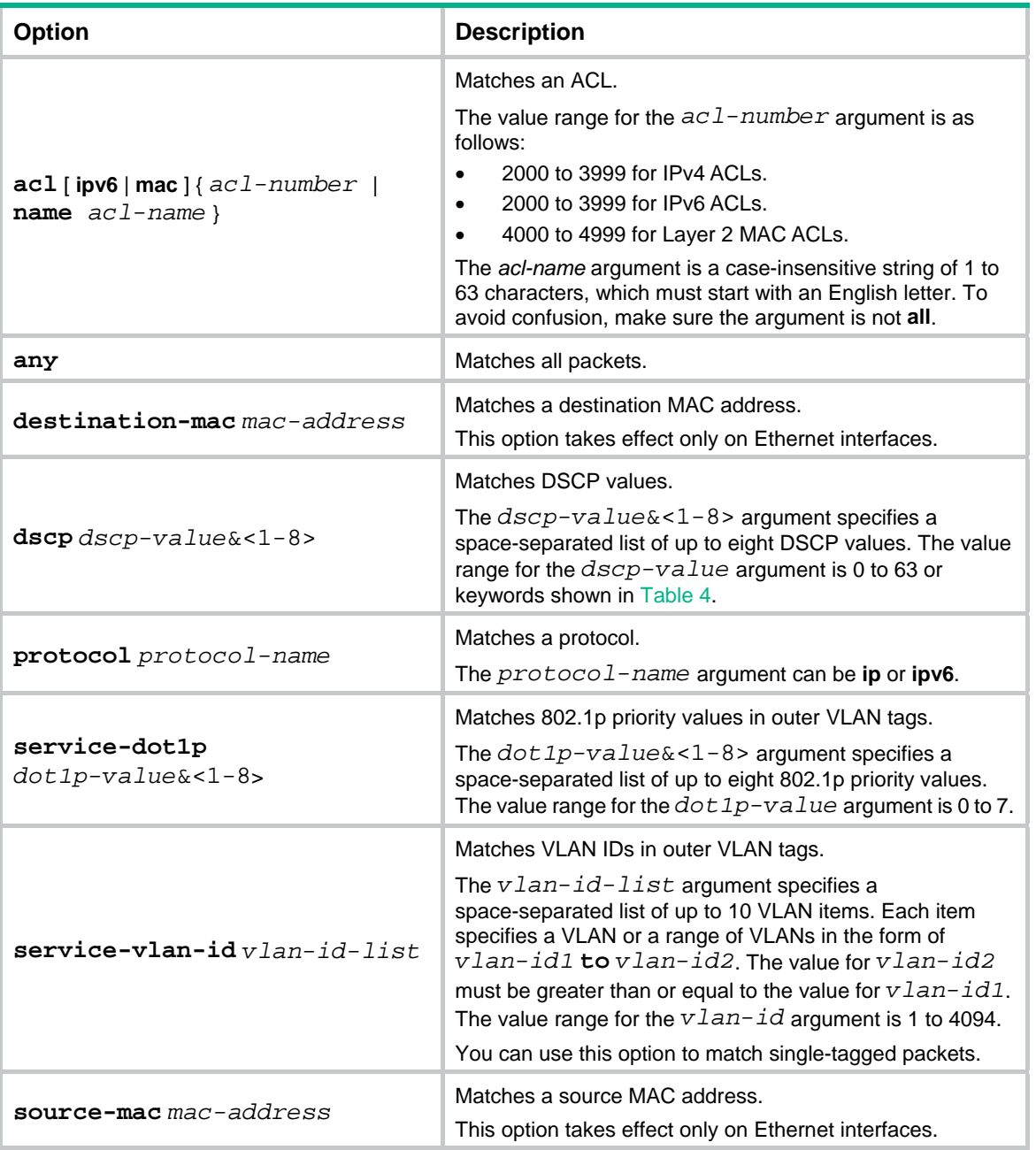

#### **Usage guidelines**

In a traffic class with the logical OR operator, you can configure multiple **if match** commands for any of the available match criteria.

When you configure a match criterion that can have multiple values in one **if-match** command, follow these restrictions and quidelines:

- You can specify up to eight values for any of the following match criteria in one **if-match** command:
	- $\circ$  802.1p priority.
	- $\circ$  DSCP.
	- $\circ$  VLAN ID.
- If a packet matches one of the specified values, it matches the **if-match** command.
- To delete a criterion that has multiple values, the specified values in the **undo if-match** command must be the same as those specified in the **if-match** command. The order of the values can be different.

When you configure ACL-based match criteria, follow these restrictions and guidelines:

- The ACL must already exist.
- The ACL is used for classification only and the permit/deny actions in ACL rules are ignored. Actions taken on matching packets are defined in traffic behaviors.

You can use both AND and OR operators to define the match relationships between the criteria for a class. For example, you can define relationships among three match criteria in traffic class **classA** as follows:

```
traffic classifier classB operator and 
if-match criterion 1 
if-match criterion 2 
traffic classifier classA operator or 
if-match criterion 3
```
#### **Examples**

# Define a match criterion for traffic class **class1** to match the packets with a destination MAC address of 0050-ba27-bed3.

<Sysname> system-view [Sysname] traffic classifier class1 [Sysname-classifier-class1] if-match destination-mac 0050-ba27-bed3

# Define a match criterion for traffic class **class2** to match the packets with a source MAC address of 0050-ba27-bed2.

<Sysname> system-view

```
[Sysname] traffic classifier class2
```
[Sysname-classifier-class2] if-match source-mac 0050-ba27-bed2

# Define a match criterion for traffic class **class1** to match the packets with 802.1p priority 5 in the outer VLAN tag.

```
<Sysname> system-view 
[Sysname] traffic classifier class1 
[Sysname-classifier-class1] if-match service-dot1p 5
```
# Define a match criterion for traffic class **class1** to match advanced ACL 3101.

<Sysname> system-view

[Sysname] traffic classifier class1

[Sysname-classifier-class1] if-match acl 3101

# Define a match criterion for traffic class **class1** to match the ACL named **flow**.

```
<Sysname> system-view 
[Sysname] traffic classifier class1 
[Sysname-classifier-class1] if-match acl name flow
```
<span id="page-6-0"></span># Define a match criterion for traffic class **class1** to match advanced IPv6 ACL 3101.

```
<Sysname> system-view 
[Sysname] traffic classifier class1
```
[Sysname-classifier-class1] if-match acl ipv6 3101

# Define a match criterion for traffic class **class1** to match the IPv6 ACL named **flow**.

<Sysname> system-view

[Sysname] traffic classifier class1 [Sysname-classifier-class1] if-match acl ipv6 name flow

# Define a match criterion for traffic class **class1** to match all packets.

```
<Sysname> system-view 
[Sysname] traffic classifier class1 
[Sysname-classifier-class1] if-match any
```
# Define a match criterion for traffic class **class1** to match the packets with a DSCP value of 1, 6, or 9.

```
<Sysname> system-view 
[Sysname] traffic classifier class1 operator or 
[Sysname-classifier-class1] if-match dscp 1 6 9
```
# Define a match criterion for traffic class **class1** to match IP packets.

```
<Sysname> system-view 
[Sysname] traffic classifier class1 
[Sysname-classifier-class1] if-match protocol ip
```
# Define a match criterion for traffic class **class1** to match the packets with VLAN ID 2, 7, or 10 in the outer VLAN tag.

```
<Sysname> system-view 
[Sysname] traffic classifier class1 operator or 
[Sysname-classifier-class1] if-match service-vlan-id 2 7 10
```
## <span id="page-6-1"></span>traffic classifier

Use **traffic classifier** to create a traffic class and enter its view, or enter the view of an existing traffic class.

Use **undo traffic classifier** to delete a traffic class.

#### **Syntax**

**traffic classifier** *classifier-name* [ **operator** { **and** | **or** } ]

**undo traffic classifier** *classifier-name*

#### **Default**

No traffic classes exist.

#### **Views**

System view

#### **Predefined user roles**

network-admin

#### **Parameters**

*classifier-name*: Specifies a name for the traffic class, a case-sensitive string of 1 to 31 characters.

<span id="page-7-0"></span>**operator**: Sets the operator to logic AND (the default) or OR for the traffic class.

**and**: Specifies the logic AND operator. The traffic class matches the packets that match all its criteria.

**or**: Specifies the logic OR operator. The traffic class matches the packets that match any of its criteria.

#### **Examples**

# Create a traffic class named **class1**.

```
<Sysname> system-view 
[Sysname] traffic classifier class1 
[Sysname-classifier-class1]
```
#### **Related commands**

**display traffic classifier** 

# <span id="page-7-1"></span>Traffic behavior commands

## <span id="page-7-2"></span>accounting

Use **accounting** to configure a traffic accounting action in a traffic behavior.

Use **undo accounting** to restore the default.

#### **Syntax**

**accounting** { **byte** | **packet** }

**undo accounting** 

#### **Default**

No traffic accounting action is configured.

#### **Views**

Traffic behavior view

#### **Predefined user roles**

network-admin

#### **Parameters**

**byte**: Counts traffic in bytes.

**packet**: Counts traffic in packets.

#### **Examples**

# Configure a traffic accounting action in traffic behavior **database** to count traffic in bytes.

<Sysname> system-view [Sysname] traffic behavior database [Sysname-behavior-database] accounting byte

### <span id="page-7-3"></span>car

Use **car** to configure a CAR action in absolute value in a traffic behavior.

Use **undo car** to restore the default.

#### **Syntax**

```
car cir committed-information-rate [ cbs committed-burst-size [ ebs
excess-burst-size ] ] [ green action | red action | yellow action ] *
```

```
car cir committed-information-rate [ cbs committed-burst-size ] pir
peak-information-rate [ ebs excess-burst-size ] [ green action | red action
| yellow action ] *
```
**undo car** 

#### **Default**

No CAR action is configured.

#### **Views**

Traffic behavior view

#### **Predefined user roles**

network-admin

#### **Parameters**

**cir** *committed-information-rate*: Specifies the committed information rate (CIR) in the range of 8 to 160000000 kbps, in increments of 8.

**cbs** *committed-burst-size*: Specifies the committed burst size (CBS) in bytes. The value range for *committed-burst-size* is 512 to 256000000, in increments of 512. The default value for this argument is the product of 62.5 and the CIR and must be an integral multiple of 512. When the product is not an integral multiple of 512, it is rounded up to the nearest integral multiple of 512 that is greater than the product. A default value greater than 256000000 is converted to 256000000.

**ebs** *excess-burst-size*: Specifies the excess burst size (EBS) in bytes. The value range for *excess-burst-size* is 0 to 256000000, in increments of 512. If the PIR is configured, the default EBS is the product of 62.5 and the PIR and must be an integral multiple of 512. When the product is not an integral multiple of 512, it is rounded up to the nearest integral multiple of 512. A default value greater than 256000000 is converted to 256000000.

**pir** *peak-information-rate*: Specifies the peak information rate (PIR) in the range of 8 to 160000000 kbps, in increments of 8.

**green** *action*: Specifies the action to take on packets that conform to the CIR. The default setting is **pass**.

**red** *action*: Specifies the action to take on packets that conform to neither CIR nor PIR. The default setting is **discard**.

**yellow** *action*: Specifies the action to take on packets that conform to the PIR but not to the CIR. The default setting is **pass**.

*action*: Sets the action to take on the packet:

- **discard**: Drops the packet.
- **pass**: Permits the packet to pass through.
- **remark-dot1p-pass** *new-cos*: Sets the 802.1p priority value of the 802.1p packet to *new-cos* and permits the packet to pass through. The *new-cos* argument is in the range of 0 to 7.
- **remark-dscp-pass** *new-dscp*: Sets the DSCP value of the packet to *new-dscp* and permits the packet to pass through. The *new-dscp* argument is in the range of 0 to 63.
- **remark-lp-pass** *new-local-precedence*: Sets the local precedence value of the packet to *new-local-precedence* and permits the packet to pass through. The *new-local-precedence* argument is in the range of 0 to 7.

#### <span id="page-9-0"></span>**Usage guidelines**

To use two rates for traffic policing, configure the **car** command with the **pir** *peak-information-rate* option. To use one rate for traffic policing, configure the **car** command without the **pir** *peak-information-rate* option.

If you execute the **car** command multiple times in the same traffic behavior, the most recent configuration takes effect.

#### **Examples**

# Configure a CAR action in traffic behavior **database**.

```
<Sysname> system-view 
[Sysname] traffic behavior database 
[Sysname-behavior-database] car cir 200 cbs 51200 ebs 0 green pass red remark-dscp-pass 
\Omega
```
## <span id="page-9-1"></span>display traffic behavior

Use **display traffic behavior** to display traffic behaviors.

#### **Syntax**

**display traffic behavior user-defined** [ *behavior-name* ] [ **slot** *slot-number* ]

#### **Views**

Any view

#### **Predefined user roles**

network-admin

network-operator

#### **Parameters**

**user-defined**: Specifies user-defined traffic behaviors.

*behavior-name*: Specifies a behavior by its name, a case-sensitive string of 1 to 31 characters. If you do not specify a traffic behavior, this command displays all traffic behaviors.

**slot** *slot-number*: Specifies an IRF member device by its member ID. If you do not specify a member device, this command displays the traffic behaviors for the master device.

#### **Examples**

# Display all user-defined traffic behaviors.

<Sysname> display traffic behavior user-defined

User-defined behavior information:

```
 Behavior: 1 (ID 100) 
  Marking: 
     Remark dscp 3 
   Committed Access Rate: 
     CIR 112 (kbps), CBS 5120 (Bytes), EBS 512 (Bytes) 
     Green action : pass 
     Yellow action : pass 
     Red action : discard
```

```
 Behavior: 2 (ID 101) 
   Accounting enable: Packet 
   Filter enable: Permit 
   Redirecting: 
     Redirect to the CPU
```
 Behavior: 3 (ID 102) -none-

#### <span id="page-10-2"></span>**Table 3 Command output**

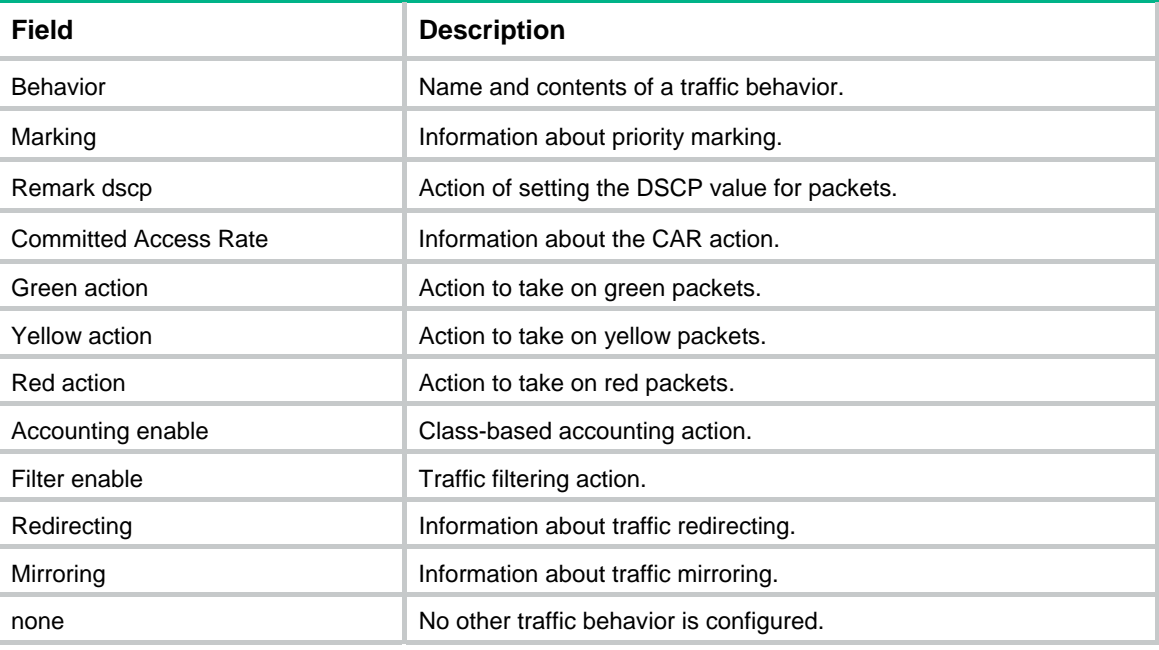

# <span id="page-10-1"></span>filter

Use **filter** to configure a traffic filtering action in a traffic behavior.

Use **undo filter** to restore the default.

#### **Syntax**

**filter** { **deny** | **permit** } **undo filter** 

#### **Default**

No traffic filtering action is configured.

#### **Views**

Traffic behavior view

#### **Predefined user roles**

network-admin

#### **Parameters**

**deny**: Drops packets.

**permit**: Transmits packets.

#### <span id="page-11-0"></span>**Examples**

# Configure a traffic filtering action as **deny** in traffic behavior **database**.

<Sysname> system-view [Sysname] traffic behavior database [Sysname-behavior-database] filter deny

### <span id="page-11-1"></span>nest top-most

Use **nest top-most** to configure an outer VLAN tag adding action in a traffic behavior.

Use **undo nest top-most** to restore the default.

#### **Syntax**

**nest top-most vlan** *vlan-id*

**undo nest top-most**

#### **Default**

No outer VLAN tag adding action is configured.

#### **Views**

Traffic behavior view

#### **Predefined user roles**

network-admin

#### **Parameters**

**vlan-id** *vlan-id*: Specifies the VLAN ID to be added in the outer VLAN tag, in the range of 1 to 4094.

#### **Usage guidelines**

If a QoS policy contains an outer VLAN tag adding action, apply it only to the incoming traffic of an interface.

If you execute the **nest top-most** command multiple times in the same traffic behavior, the most recent configuration takes effect.

#### **Examples**

# Configure traffic behavior **b1** to add an outer VLAN tag with VLAN ID 123.

```
<Sysname> system-view 
[Sysname] traffic behavior b1 
[Sysname-behavior-b1] nest top-most vlan 123
```
### <span id="page-11-2"></span>redirect

Use **redirect** to configure a traffic redirecting action in a traffic behavior.

Use **undo redirect** to restore the default.

#### **Syntax**

```
redirect { cpu | interface interface-type interface-number }
undo redirect { cpu | interface interface-type interface-number }
```
#### **Default**

No traffic redirecting action is configured.

#### <span id="page-12-0"></span>**Views**

Traffic behavior view

#### **Predefined user roles**

network-admin

#### **Parameters**

**cpu**: Redirects traffic to the CPU.

**interface** *interface-type interface-number*: Redirects traffic to an interface specified by its type and number.

#### **Usage guidelines**

If you execute the **redirect** command multiple times in the same traffic behavior, the most recent configuration takes effect.

A traffic redirecting action takes effect only when the QoS policy is applied to the inbound direction.

For traffic redirecting to an access port, make sure the PVID of the interfaces to which the QoS policy is applied is the same as the PVID of the access port. Otherwise, the access port drops redirected packets.

For traffic redirecting to a trunk port, make sure the PVID of the interfaces to which the QoS policy is applied is in the allowed VLAN list of the trunk port. Otherwise, the trunk port drops redirected packets.

If a QoS policy applied to a user profile contains the **redirect interface** action, make sure the interface and the incoming interface of packets are in the same VLAN.

#### **Examples**

# Configure redirecting traffic to GigabitEthernet 1/0/1 in traffic behavior **database**.

<Sysname> system-view

[Sysname] traffic behavior database

[Sysname-behavior-database] redirect interface gigabitethernet 1/0/1

#### **Related commands**

**classifier behavior** 

**qos policy** 

**traffic behavior** 

## <span id="page-12-1"></span>remark dot1p

Use **remark dot1p** to configure an 802.1p priority marking action or an inner-to-outer tag priority copying action in a traffic behavior.

Use **undo remark dot1p** to restore the default.

#### **Syntax**

**remark** [ **green** | **red** | **yellow** ] **dot1p** *dot1p-value* **undo remark** [ **green** | **red** | **yellow** ] **dot1p remark dot1p customer-dot1p-trust undo remark dot1p**

#### **Default**

No 802.1p priority marking action or inner-to-outer tag priority copying action is configured.

#### <span id="page-13-0"></span>**Views**

Traffic behavior view

#### **Predefined user roles**

network-admin

#### **Parameters**

**green**: Specifies green packets.

**red**: Specifies red packets.

**yellow**: Specifies yellow packets.

*dot1p-value*: Specifies the 802.1p priority to be marked for packets, in the range of 0 to 7.

**customer-dot1p-trust**: Copies the 802.1p priority value in the inner VLAN tag to the outer VLAN tag.

#### **Usage guidelines**

The **remark dot1p** and **remark dot1p customer-dot1p-trust** commands override each other in the same traffic behavior. The **remark dot1p customer-dot1p-trust** command does not take effect on single-tagged packets.

If you execute the **remark dot1p** command multiple times for the same color, the most recent configuration takes effect.

An 802.1p priority marking action takes effect only when the QoS policy is applied to the inbound direction.

#### **Examples**

# Configure traffic behavior **database** to mark matching traffic with 802.1p 2.

<Sysname> system-view

[Sysname] traffic behavior database

[Sysname-behavior-database] remark dot1p 2

# Configure an inner-to-outer tag priority copying action in traffic behavior **database**.

<Sysname> system-view [Sysname] traffic behavior database [Sysname-behavior-database] remark dot1p customer-dot1p-trust

### <span id="page-13-1"></span>remark dscp

Use **remark dscp** to configure a DSCP marking action in a traffic behavior.

Use **undo remark dscp** to restore the default.

#### **Syntax**

**remark** [ **green** | **red** | **yellow** ] **dscp** *dscp-value*

**undo remark** [ **green** | **red** | **yellow** ] **dscp**

#### **Default**

No DSCP marking action is configured.

#### **Views**

Traffic behavior view

#### **Predefined user roles**

network-admin

#### <span id="page-14-0"></span>**Parameters**

**green**: Specifies green packets.

**red**: Specifies red packets.

**yellow**: Specifies yellow packets.

<span id="page-14-2"></span>*dscp-value*: Specifies a DSCP value, which can be a number from 0 to 63 or a keyword in [Table 4.](#page-14-2)

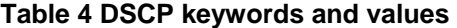

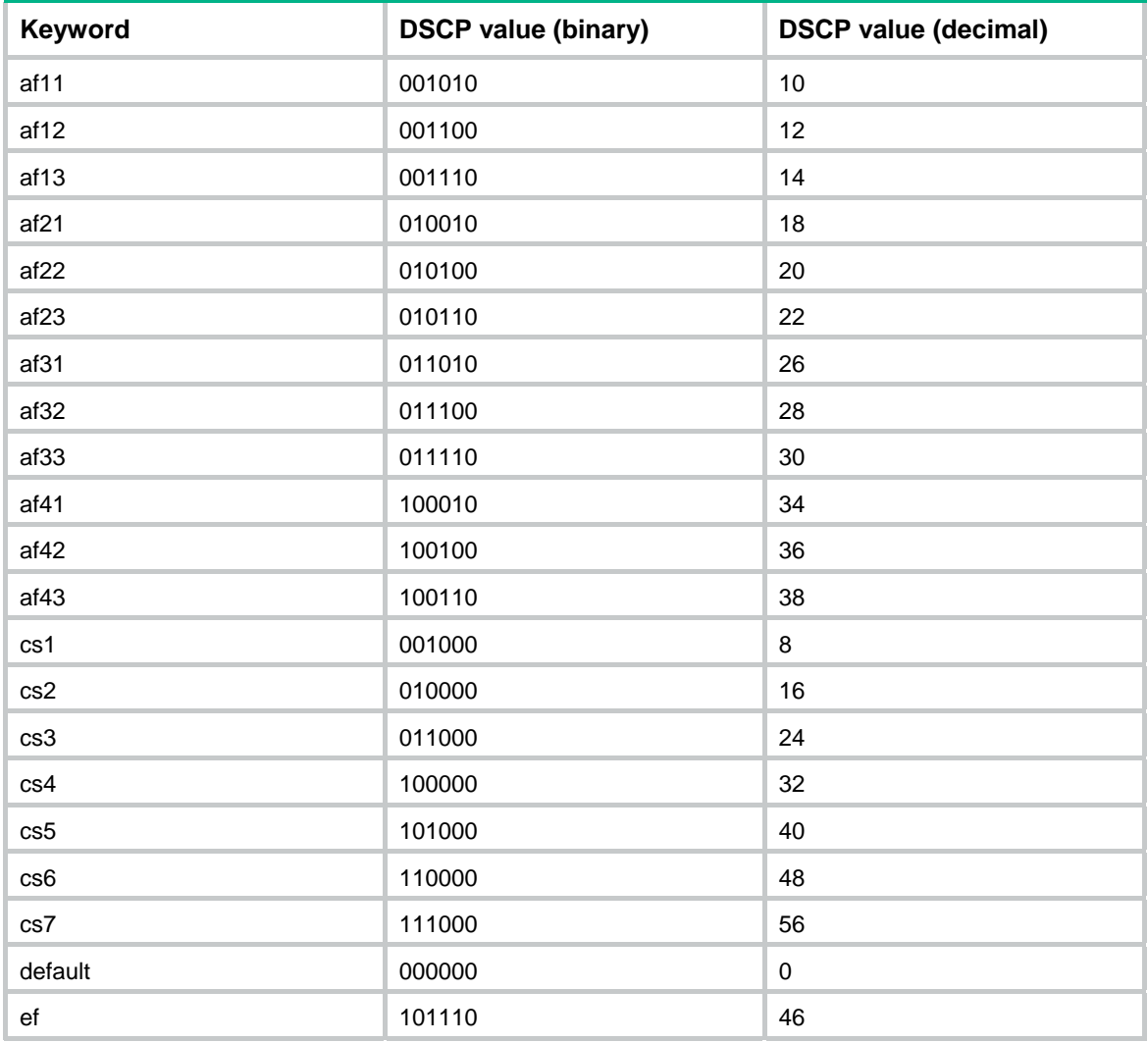

#### **Examples**

# Configure traffic behavior **database** to mark matching traffic with DSCP 6.

```
<Sysname> system-view 
[Sysname] traffic behavior database 
[Sysname-behavior-database] remark dscp 6
```
# <span id="page-14-1"></span>remark local-precedence

Use **remark local-precedence** to configure a local precedence marking action in a traffic behavior.

Use **undo remark local-precedence** to restore the default.

#### <span id="page-15-0"></span>**Syntax**

**remark local-precedence** *local-precedence-value* 

**undo remark local-precedence** 

#### **Default**

No local precedence marking action is configured.

#### **Views**

Traffic behavior view

#### **Predefined user roles**

network-admin

#### **Parameters**

*local-precedence-value*: Specifies the local precedence to be marked for packets, in the range of 0 to 7.

#### **Usage guidelines**

A local precedence marking action takes effect only when the QoS policy is applied to the inbound direction.

#### **Examples**

# Configure traffic behavior **database** to mark matching traffic with local precedence 2.

```
<Sysname> system-view 
[Sysname] traffic behavior database 
[Sysname-behavior-database] remark local-precedence 2
```
## <span id="page-15-1"></span>remark service-vlan-id

Use **remark service-vlan-id** to configure an SVLAN marking action in a traffic behavior.

Use **undo remark service-vlan-id** to restore the default.

#### **Syntax**

**remark service-vlan-id** *vlan-id*

#### **undo remark service-vlan-id**

#### **Default**

No SVLAN marking action is configured.

#### **Views**

Traffic behavior view

#### **Predefined user roles**

network-admin

#### **Parameters**

*vlan-id*: Specifies an SVLAN ID in the range of 1 to 4094.

#### **Examples**

# Configure traffic behavior **b1** to mark matching packets with SVLAN 222.

```
<Sysname> system-view 
[Sysname] traffic behavior b1 
[Sysname-behavior-b1] remark service-vlan-id 222
```
## <span id="page-16-1"></span><span id="page-16-0"></span>traffic behavior

Use **traffic behavior** to create a traffic behavior and enter its view, or enter the view of an existing traffic behavior.

Use **undo traffic behavior** to delete a traffic behavior.

#### **Syntax**

**traffic behavior** *behavior-name*

**undo traffic behavior** *behavior-name*

#### **Default**

No traffic behaviors exist.

#### **Views**

System view

#### **Predefined user roles**

network-admin

#### **Parameters**

*behavior-name*: Specifies a name for the traffic behavior, a case-sensitive string of 1 to 31 characters.

#### **Examples**

# Create a traffic behavior named **behavior1**.

```
<Sysname> system-view
```
[Sysname] traffic behavior behavior1

[Sysname-behavior-behavior1]

#### **Related commands**

**display traffic behavior** 

# <span id="page-16-2"></span>QoS policy commands

# <span id="page-16-3"></span>classifier behavior

Use **classifier behavior** to associate a traffic behavior with a traffic class in a QoS policy.

Use **undo classifier** to delete a class-behavior association from a QoS policy.

#### **Syntax**

**classifier** *classifier-name* **behavior** *behavior-name* [ **insert-before**  *before-classifier-name* ]

**undo classifier** *classifier-name*

#### **Default**

No traffic behavior is associated with a traffic class.

#### **Views**

QoS policy view

#### **Predefined user roles**

network-admin

#### <span id="page-17-0"></span>**Parameters**

*classifier-name*: Specifies a traffic class by its name, a case-sensitive string of 1 to 31 characters.

*behavior-name*: Specifies a traffic behavior by its name, a case-sensitive string of 1 to 31 characters.

**insert-before** *before-classifier-name*: Inserts the new traffic class before an existing traffic class in the QoS policy. The *before-classifier-name* argument specifies an existing traffic class by its name, a case-sensitive string of 1 to 31 characters. If you do not specify the **insert-before** *before-classifier-name* option, the new traffic class is placed at the end of the QoS policy.

#### **Usage guidelines**

A traffic class can be associated only with one traffic behavior in a QoS policy.

If the specified traffic class or traffic behavior does not exist, the system defines a null traffic class or traffic behavior.

#### **Examples**

# Associate traffic class **database** with traffic behavior **test** in QoS policy **user1**.

<Sysname> system-view

[Sysname] qos policy user1

[Sysname-qospolicy-user1] classifier database behavior test

# Associate traffic class **database** with traffic behavior **test** in QoS policy **user1**, and insert traffic class **database** before an existing traffic class named **class-a**.

<Sysname> system-view

[Sysname] qos policy user1

[Sysname-qospolicy-user1] classifier database behavior test insert-before class-a

#### **Related commands**

**qos policy** 

## <span id="page-17-1"></span>display qos policy

Use **display qos policy** to display QoS policies.

#### **Syntax**

```
display qos policy user-defined [ policy-name [ classifier
classifier-name ] ] [ slot slot-number ]
```
#### **Views**

Any view

#### **Predefined user roles**

network-admin

network-operator

#### **Parameters**

**user-defined**: Specifies user-defined QoS policies.

*policy-name*: Specifies a QoS policy by its name, a case-sensitive string of 1 to 31 characters. If you do not specify a QoS policy, this command displays all user-defined QoS policies.

**classifier** *classifier-name*: Specifies a traffic class by its name, a case-sensitive string of 1 to 31 characters. If you do not specify a traffic class, this command displays all traffic classes.

**slot** *slot-number*: Specifies an IRF member device by its member ID. If you do not specify a member device, this command displays the QoS policies for the master device.

#### <span id="page-18-0"></span>**Examples**

# Display all user-defined QoS policies.

```
<Sysname> display qos policy user-defined 
  User-defined QoS policy information: 
  Policy: 1 (ID 100) 
    Classifier: 1 (ID 100) 
      Behavior: 1 
       Marking: 
         Remark dscp 3 
       Committed Access Rate: 
         CIR 112 (kbps), CBS 51200 (Bytes), EBS 512 (Bytes) 
         Green action : pass 
         Yellow action : pass 
         Red action : discard 
    Classifier: 2 (ID 101) 
      Behavior: 2 
       Accounting enable: Packet 
       Filter enable: Permit 
       Marking: 
         Remark dot1p 4 
    Classifier: 3 (ID 102) 
      Behavior: 3 
       -none-
```
#### **Table 5 Command output**

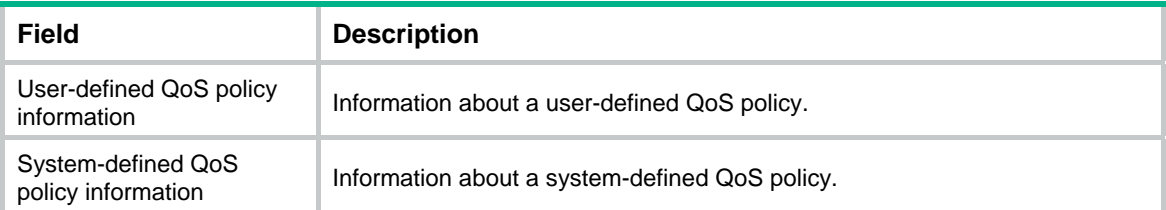

For the description of other fields, see [Table 1](#page-3-2) and [Table 3](#page-10-2).

# <span id="page-18-1"></span>display qos policy global

Use **display qos policy global** to display QoS policies applied globally.

#### **Syntax**

**display qos policy global** [ **slot** *slot-number* ] [ **inbound** | **outbound** ]

**Views** 

Any view

#### **Predefined user roles**

network-admin

#### network-operator

#### **Parameters**

**inbound**: Specifies the QoS policy applied in the inbound direction.

**outbound**: Specifies the QoS policy applied in the outbound direction.

**slot** *slot-number*: Specifies an IRF member device by its member ID. If you do not specify a member device, this command displays global QoS policies for the master device.

#### **Usage guidelines**

If you do not specify a direction, this command displays both inbound and outbound global QoS policies.

#### **Examples**

# Display QoS policies applied globally.

```
<Sysname> display qos policy global 
   Direction: Inbound 
   Policy: 1 
    Classifier: 1 
      Operator: AND 
      Rule(s) : 
       If-match acl 2000 
      Behavior: 1 
       Marking: 
         Remark dscp 3 
       Committed Access Rate: 
         CIR 112 (kbps), CBS 51200 (Bytes), EBS 512 (Bytes) 
         Green action : pass 
         Yellow action : pass 
         Red action : discard 
         Green packets : 0 (Packets) 0 (Bytes) 
         Yellow packets: 0 (Packets) 0 (Bytes) 
         Red packets : 0 (Packets) 0 (Bytes) 
    Classifier: 2 
      Operator: AND 
      Rule(s) : 
       If-match protocol ipv6 
      Behavior: 2 
       Accounting enable: 
         0 (Packets) 
       Filter enable: Permit 
       Marking: 
         Remark dscp 3 
    Classifier: 3 
      Operator: AND 
      Rule(s) : 
       -none- 
      Behavior: 3 
       -none-
```
#### <span id="page-20-0"></span>**Table 6 Command output**

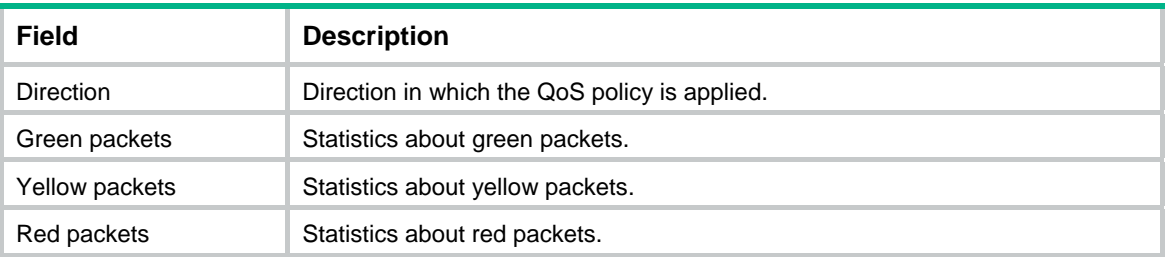

For the description of other fields, see [Table 1](#page-3-2) and [Table 3](#page-10-2).

## <span id="page-20-1"></span>display qos policy interface

Use **display qos policy interface** to display the QoS policies applied to interfaces.

#### **Syntax**

**display qos policy interface** [ *interface-type interface-number* ] [ **inbound** | **outbound** ]

#### **Views**

Any view

#### **Predefined user roles**

network-admin

network-operator

#### **Parameters**

*interface-type interface-number*: Specifies an interface by its type and number.

**inbound**: Specifies the QoS policy applied to incoming traffic.

**outbound**: Specifies the QoS policy applied to outgoing traffic.

#### **Usage guidelines**

If you do not specify a direction, this command displays the QoS policy applied to incoming traffic and the QoS policy applied to outgoing traffic.

#### **Examples**

# Display the QoS policy applied to the incoming traffic of GigabitEthernet 1/0/1.

```
<Sysname> display qos policy interface gigabitethernet 1/0/1 inbound 
Interface: GigabitEthernet1/0/1 
  Direction: Inbound 
  Policy: 1 
    Classifier: 1 
      Matched : 0 (Packets) 0 (Bytes) 
      5-minute statistics: 
       Forwarded: 0/0 (pps/bps) 
       Dropped : 0/0 (pps/bps) 
      Operator: AND 
      Rule(s) : 
       If-match acl 2000 
      Behavior: 1 
       Marking:
```

```
 Remark dscp 3 
       Committed Access Rate: 
         CIR 112 (kbps), CBS 51200 (Bytes), EBS 512 (Bytes) 
         Green action : pass 
         Yellow action : pass 
         Red action : discard 
         Green packets : 0 (Packets) 0 (Bytes) 
         Yellow packets: 0 (Packets) 0 (Bytes) 
         Red packets : 0 (Packets) 0 (Bytes) 
    Classifier: 2 
      Matched : 0 (Packets) 0 (Bytes) 
      5-minute statistics: 
       Forwarded: 0/0 (pps/bps) 
       Dropped : 0/0 (pps/bps) 
      Operator: AND 
      Rule(s) : 
       If-match protocol ipv6 
      Behavior: 2 
       Accounting enable: 
         0 (Packets) 
       Filter enable: Permit 
       Marking: 
         Remark dscp 3 
    Classifier: 3 
      Matched : 0 (Packets) 0 (Bytes) 
      5-minute statistics: 
       Forwarded: 0/0 (pps/bps) 
       Dropped : 0/0 (pps/bps) 
      Operator: AND 
      Rule(s) : 
       -none- 
      Behavior: 3 
        -none- 
# Display the QoS policies applied to all interfaces. 
<Sysname> display qos policy interface 
Interface: GigabitEthernet1/0/1 
   Direction: Inbound
```

```
 Policy: a 
  Classifier: a 
    Operator: AND 
    Rule(s) : 
     If-match any 
    Behavior: a 
     Mirroring: 
       Mirror to the interface: GigabitEthernet1/0/2 
     Committed Access Rate: 
       CIR 112 (kbps), CBS 51200 (Bytes), EBS 0 (Bytes) 
       Green action : pass
```

```
 Yellow action : pass 
         Red action : discard 
         Green packets : 0 (Packets) 
         Red packets : 0 (Packets) 
Interface: GigabitEthernet1/0/3 
   Direction: Inbound 
   Policy: a 
    Classifier: a 
      Operator: AND 
      Rule(s) : 
       If-match any 
      Behavior: a 
       Mirroring: 
         Mirror to the interface: GigabitEthernet1/0/4 
       Committed Access Rate: 
         CIR 112 (kbps), CBS 51200 (Bytes), EBS 0 (Bytes) 
         Green action : pass 
         Yellow action : pass 
         Red action : discard 
         Green packets : 0 (Packets) 
         Red packets : 0 (Packets)
```
#### **Table 7 Command output**

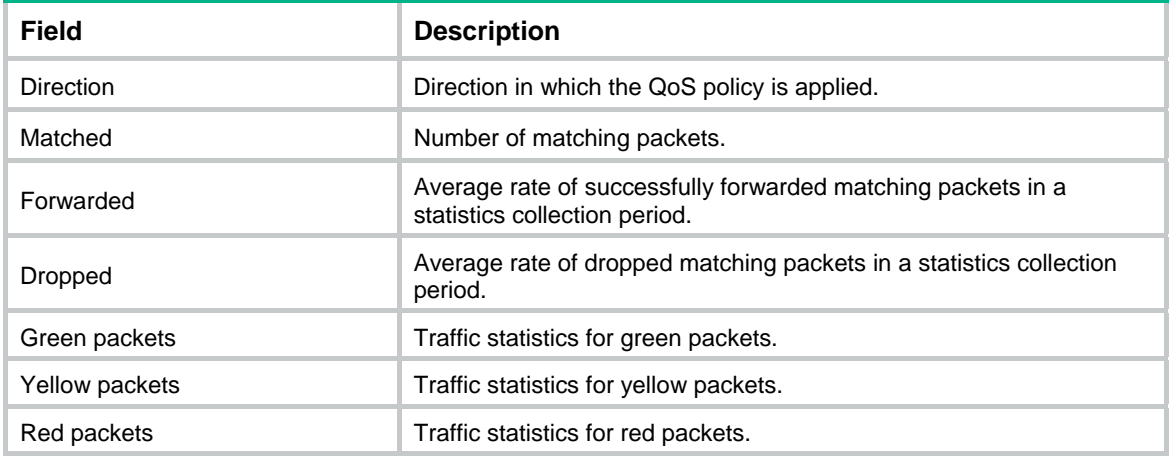

For the description of other fields, see [Table 1](#page-3-2) and [Table 3](#page-10-2).

# <span id="page-22-1"></span>display qos policy user-profile

Use **display qos policy user-profile** to display QoS policies applied to user profiles.

#### **Syntax**

```
display qos policy user-profile [ name profile-name ] [ user-id user-id ]
[ slot slot-number ] [ inbound | outbound ]
```
#### **Views**

Any view

#### **Predefined user roles**

network-admin

network-operator

#### **Parameters**

**name** *profile-name*: Specifies a user profile by its name, a case-sensitive string of 1 to 31 characters. Valid characters include English letters, digits, and underscores (\_). The name must start with an English letter and must be unique. If you do not specify a user profile, this command displays QoS policies applied to all user profiles.

**user-id** *user-id*: Specifies an online user by a system-assigned, hexadecimal ID in the range of 0 to fffffffe. If you do not specify an online user, this command displays QoS policies applied to user profiles for all online users.

**slot** *slot-number*: Specifies an IRF member device by its member ID. If you do not specify a member device, this command displays QoS policies applied to user profiles for all member devices.

**inbound**: Specifies QoS policies applied to incoming traffic.

**outbound**: Specifies QoS policies applied to outgoing traffic.

#### **Usage guidelines**

If you do not specify a direction, this command displays QoS policies applied in the inbound direction and QoS policies applied in the outbound direction.

#### **Examples**

# Display the QoS policy applied to user profile **abc** for a global user.

```
<Sysname> display qos policy user-profile name abc user-id 30000000 inbound 
User-Profile: abc 
   User ID: 0x30000000(global) 
     Direction: Inbound 
     Policy: p1 
      Classifier: default-class 
        Matched : 0 (Packets) 0 (Bytes) 
        Operator: AND 
        Rule(s) : 
         If-match any 
        Behavior: be
```
-none-

#### # Display the QoS policy applied to user profile **abc** for a local user.

```
<Sysname> display qos policy user-profile name abc user-id 30000001 inbound 
User-Profile: abc 
   slot 2: 
     User ID: 0x30000001(local) 
       Direction: Inbound 
       Policy: p1 
        Classifier: default-class 
          Matched : 0 (Packets) 0 (Bytes) 
          Operator: AND 
          Rule(s) : 
           If-match any 
          Behavior: be 
            -none-
```
#### <span id="page-24-0"></span>**Table 8 Command output**

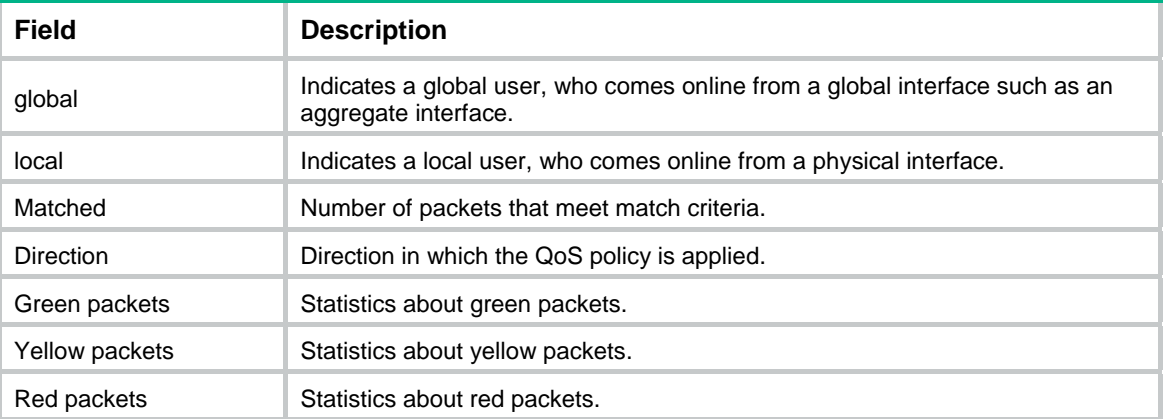

For the description of other fields, see [Table 1](#page-3-2) and [Table 3](#page-10-2).

## <span id="page-24-1"></span>display qos vlan-policy

Use **display qos vlan-policy** to display QoS policies applied to VLANs.

#### **Syntax**

```
display qos vlan-policy { name policy-name | vlan [ vlan-id ] } [ slot
slot-number ] [ inbound | outbound ]
```
#### **Views**

Any view

#### **Predefined user roles**

network-admin

network-operator

#### **Parameters**

**name** *policy-name*: Specifies a QoS policy by its name, a case-sensitive string of 1 to 31 characters.

**vlan** *vlan-id*: Specifies a VLAN by its ID in the range of 1 to 4094.

**inbound**: Displays QoS policies applied to incoming traffic.

**outbound**: Displays QoS policies applied to outgoing traffic.

**slot** *slot-number*: Specifies an IRF member device by its member ID. If you do not specify a member device, this command displays QoS policies applied to VLANs for the master device.

#### **Usage guidelines**

If you do not specify a direction, this command displays QoS policies applied to VLANs in both the inbound and outbound directions.

#### **Examples**

```
# Display QoS policies applied to VLAN 2. 
<Sysname> display qos vlan-policy vlan 2 
Vlan 2 
   Direction: Inbound 
   Policy: 1 
    Classifier: 1
```

```
 Operator: AND 
   Rule(s) : 
    If-match acl 2000 
   Behavior: 1 
    Marking: 
      Remark dscp 3 
 Classifier: 2 
   Operator: AND 
   Rule(s) : 
    If-match protocol ipv6 
   Behavior: 2 
    Accounting enable: 
      0 (Packets) 
    Filter enable: Permit 
    Marking: 
      Remark dscp 3 
 Classifier: 3 
   Operator: AND 
   Rule(s) : 
    -none- 
   Behavior: 3 
    -none-
```
#### **Table 9 Command output**

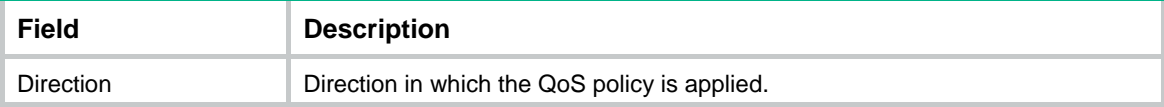

For the description of other fields, see [Table 1](#page-3-2) and [Table 3](#page-10-2).

# <span id="page-25-1"></span>qos apply policy (interface view)

Use **qos apply policy** to apply a QoS policy to an interface.

Use **undo qos apply policy** to remove an applied QoS policy.

#### **Syntax**

**qos apply policy** *policy-name* { **inbound** | **outbound** }

**undo qos apply policy** *policy-name* { **inbound** | **outbound** }

#### **Default**

No QoS policy is applied.

#### **Views**

Layer 2 Ethernet interface view

#### **Predefined user roles**

network-admin

#### **Parameters**

*policy-name*: Specifies a QoS policy by its name, a case-sensitive string of 1 to 31 characters.

**inbound**: Applies the QoS policy to incoming traffic.

**outbound**: Applies the QoS policy to outgoing traffic.

#### <span id="page-26-0"></span>**Examples**

```
# Apply QoS policy USER1 to the outgoing traffic of GigabitEthernet 1/0/1.
```

```
<Sysname> system-view
```

```
[Sysname] interface gigabitethernet 1/0/1 
[Sysname-GigabitEthernet1/0/1] qos apply policy USER1 outbound
```
## <span id="page-26-1"></span>qos apply policy (user profile view)

Use **qos apply policy** to apply a QoS policy to a user profile.

Use **undo qos apply policy** to remove a QoS policy applied to a user profile.

#### **Syntax**

```
qos apply policy policy-name { inbound | outbound }
```
**undo qos apply policy** *policy-name* { **inbound** | **outbound** }

#### **Default**

No QoS policy is applied to a user profile.

#### **Views**

User profile view

#### **Predefined user roles**

network-admin

#### **Parameters**

*policy-name*: Specifies a QoS policy by its name, a case-sensitive string of 1 to 31 characters.

**inbound**: Applies the QoS policy to the incoming traffic of the device (traffic sent by online users).

**outbound**: Applies the QoS policy to the outgoing traffic of the device (traffic received by online users).

#### **Usage guidelines**

Deleting a user profile also removes the QoS policies applied to the user profile.

For a user profile to be active, the QoS policy applied in user profile view cannot be empty. A user profile supports only the **car** and **accounting** actions in a QoS policy.

#### **Examples**

# Apply QoS policy **test** to incoming traffic of user profile **user**.

<Sysname> system-view [Sysname] user-profile user [Sysname-user-profile-user] qos apply policy test outbound

## <span id="page-26-2"></span>qos apply policy global

Use **qos apply policy global** to apply a QoS policy globally.

Use **undo qos apply policy global** to remove a globally applied QoS policy.

#### <span id="page-27-0"></span>**Syntax**

```
qos apply policy policy-name global { inbound | outbound }
```

```
undo qos apply policy policy-name global { inbound | outbound }
```
#### **Default**

No QoS policy is applied globally.

#### **Views**

System view

#### **Predefined user roles**

network-admin

#### **Parameters**

*policy-name*: Specifies a QoS policy by its name, a case-sensitive string of 1 to 31 characters.

inbound: Applies the QoS policy to the incoming packets on all interfaces.

**outbound**: Applies the QoS policy to the outgoing packets on all interfaces.

#### **Usage guidelines**

A global QoS policy takes effect on all incoming or outgoing traffic depending on the direction in which the QoS policy is applied.

#### **Examples**

# Globally apply QoS policy **user1** to the incoming traffic.

<Sysname> system-view

[Sysname] qos apply policy user1 global inbound

## <span id="page-27-1"></span>qos policy

Use **qos policy** to create a QoS policy and enter its view, or enter the view of an existing QoS policy.

Use **undo qos policy** to delete a QoS policy.

#### **Syntax**

**qos policy** *policy-name*

**undo qos policy** *policy-name*

#### **Default**

No QoS policies exist.

#### **Views**

System view

#### **Predefined user roles**

network-admin

#### **Parameters**

*policy-name*: Specifies a name for the QoS policy, a case-sensitive string of 1 to 31 characters.

#### **Usage guidelines**

To delete a QoS policy that has been applied to an object, you must first remove the QoS policy from the object.

#### <span id="page-28-0"></span>**Examples**

# Create a QoS policy named **user1**.

```
<Sysname> system-view 
[Sysname] qos policy user1 
[Sysname-qospolicy-user1]
```
#### **Related commands**

**classifier behavior qos apply policy qos apply policy global qos vlan-policy** 

## <span id="page-28-1"></span>qos vlan-policy

Use **qos vlan-policy** to apply a QoS policy to the specified VLANs.

Use **undo qos vlan-policy** to remove a QoS policy from the specified VLANs.

#### **Syntax**

```
qos vlan-policy policy-name vlan vlan-id-list { inbound | outbound }
```
**undo qos vlan-policy** *policy-name* **vlan** *vlan-id-list* { **inbound** | **outbound** }

#### **Default**

No QoS policy is applied to a VLAN.

#### **Views**

System view

#### **Predefined user roles**

network-admin

#### **Parameters**

*policy-name*: Specifies a QoS policy by its name, a case-sensitive string of 1 to 31 characters.

**vlan** *vlan-id-list*: Specifies a space-separated list of up to eight VLAN IDs or a VLAN ID range in the form of *vlan-id1* **to** *vlan-id2*. The value for *vlan-id2* must be greater than or equal to the value for *vlan-id1*. The value range for the *vlan-id* argument is 1 to 4094.

**inbound**: Applies the QoS policy to incoming packets.

**outbound**: Applies the QoS policy to outgoing packets.

#### **Examples**

# Apply QoS policy **test** to the incoming traffic of VLAN 200, VLAN 300, VLAN 400, and VLAN 500. <Sysname> system-view

[Sysname] qos vlan-policy test vlan 200 300 400 500 inbound

## <span id="page-28-2"></span>reset qos policy global

Use **reset qos policy global** to clear the statistics of a global QoS policy.

#### **Syntax**

**reset qos policy global** [ **inbound** | **outbound** ]

#### <span id="page-29-0"></span>**Views**

User view

#### **Predefined user roles**

network-admin

#### **Parameters**

**inbound:** Clears the statistics of the global QoS policy applied to incoming traffic globally.

**outbound**: Clears the statistics of the global QoS policy applied to outgoing traffic globally.

#### **Usage guidelines**

If you do not specify a direction, this command clears the statistics of the global QoS policies in both directions.

#### **Examples**

# Clear the statistics of the global QoS policy applied to the incoming traffic globally. <Sysname> reset qos policy global inbound

## <span id="page-29-1"></span>reset qos vlan-policy

Use **reset qos vlan-policy** to clear the statistics for QoS policies applied to VLANs.

#### **Syntax**

```
reset qos vlan-policy [ vlan vlan-id ] [ inbound | outbound ]
```
#### **Views**

User view

#### **Predefined user roles**

network-admin

#### **Parameters**

**vlan** *vlan-id*: Specifies a VLAN ID in the range of 1 to 4094.

**inbound**: Specifies the QoS policy applied to incoming traffic.

**outbound**: Specifies the QoS policy applied to outgoing traffic.

#### **Usage guidelines**

If you do not specify a direction, this command clears the statistics of the QoS policies in both directions of the VLAN.

#### **Examples**

# Clear the statistics of QoS policies applied to VLAN 2. <Sysname> reset qos vlan-policy vlan 2

# <span id="page-30-1"></span><span id="page-30-0"></span>**Priority mapping commands**

# <span id="page-30-2"></span>Priority map commands

# <span id="page-30-3"></span>display qos map-table

Use **display qos map-table** to display the configuration of priority maps.

#### **Syntax**

```
display qos map-table [ dot1p-lp | dscp-dot1p | dscp-dscp ]
```
#### **Views**

Any view

#### **Predefined user roles**

network-admin

network-operator

#### <span id="page-30-4"></span>**Parameters**

The device provides the following types of priority map.

#### **Table 10 Priority maps**

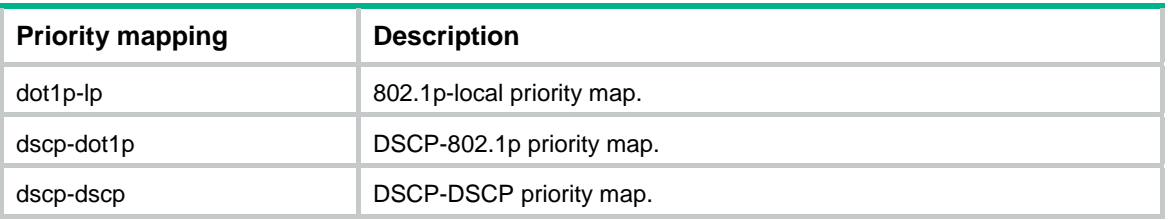

#### **Usage guidelines**

If you do not specify a priority map, this command displays the configuration of all priority maps.

#### **Examples**

# Display the configuration of the 802.1p-local priority map.

<Sysname> display qos map-table dot1p-lp MAP-TABLE NAME: dot1p-lp TYPE: pre-define IMPORT : EXPORT  $0 \qquad : \qquad 2$  1 : 0 2 : 1 3 : 3 4 : 4 5 : 5 6 : 6 7 : 7

#### <span id="page-31-0"></span>**Table 11 Command output**

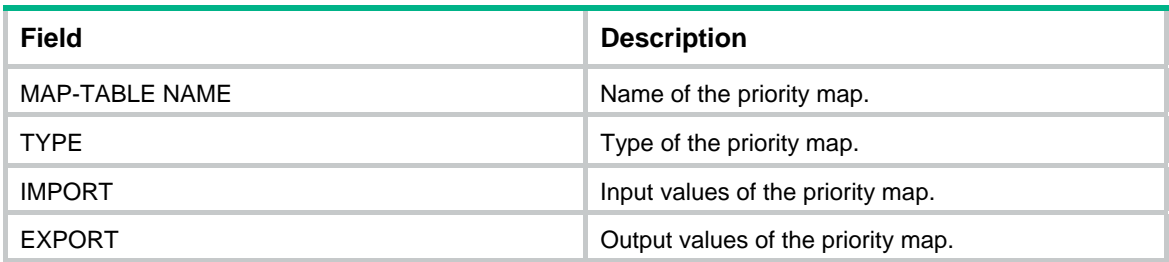

## <span id="page-31-1"></span>import

Use **import** to configure mappings for a priority map.

Use **undo import** to restore the specified or all mappings to the default for a priority map.

#### **Syntax**

**import** *import-value-list* **export** *export-value*

**undo import** { *import-value-list* | **all** }

#### **Default**

The default priority maps are used. For more information, see *ACL and QoS Configuration Guide*.

#### **Views**

Priority map view

#### **Predefined user roles**

network-admin

#### **Parameters**

*import-value-list*: Specifies a list of input values.

*export-value*: Specifies the output value.

**all**: Restores all mappings in the priority map to the default.

#### **Examples**

# Configure the 802.1p-local priority map to map 802.1p priority values 4 and 5 to local priority 1.

```
<Sysname> system-view
```
[Sysname] qos map-table dot1p-lp

```
[Sysname-maptbl-dot1p-lp] import 4 5 export 1
```
#### **Related commands**

**display qos map-table** 

## <span id="page-31-2"></span>qos map-table

Use **qos map-table** to enter the specified priority map view.

### **Syntax**

```
qos map-table{ dot1p-lp | dscp-dot1p | dscp-dscp }
```
#### **Views**

System view

#### <span id="page-32-0"></span>**Predefined user roles**

network-admin

#### **Parameters**

For the description of keywords, see [Table 10.](#page-30-4)

#### **Examples**

# Enter 802.1p-local priority map view.

```
<Sysname> system-view 
[Sysname] qos map-table dot1p-lp 
[Sysname-maptbl-dot1p-lp]
```
#### **Related commands**

**display qos map-table** 

**import** 

# <span id="page-32-1"></span>Priority trust mode commands

## <span id="page-32-2"></span>display qos trust interface

Use **display qos trust interface** to display the priority trust mode and port priorities of an interface.

#### **Syntax**

```
display qos trust interface [ interface-type interface-number ]
```
#### **Views**

Any view

#### **Predefined user roles**

network-admin

network-operator

#### **Parameters**

*interface-type interface-number*: Specifies an interface by its type and number. If you do not specify an interface, this command displays the priority trust mode and port priorities of all interfaces.

#### **Examples**

# Display the priority trust mode and port priority of GigabitEthernet 1/0/1.

```
<Sysname> display qos trust interface gigabitethernet 1/0/1
```

```
Interface: GigabitEthernet1/0/1
```

```
 Port priority trust information
```

```
 Port priority:4
```

```
 Port priority trust type: dscp
```
#### **Table 12 Command output**

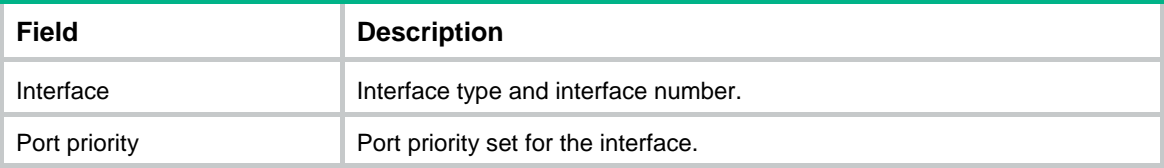

<span id="page-33-0"></span>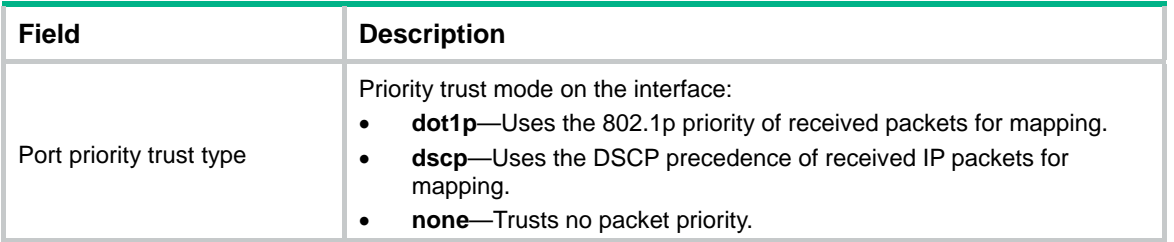

## <span id="page-33-1"></span>qos trust

Use **qos trust** to configure the priority trust mode for an interface.

Use **undo qos trust** to restore the default.

#### **Syntax**

**qos trust** { **dot1p** | **dscp** }

**undo qos trust** 

#### **Default**

An interface does not trust any packet priority and uses the port priority as the 802.1p priority for mapping.

#### **Views**

Layer 2 Ethernet interface view

#### **Predefined user roles**

network-admin

#### **Parameters**

**dot1p**: Uses the 802.1p priority in incoming packets for priority mapping.

**dscp**: Uses the DSCP value in incoming packets for priority mapping.

#### **Examples**

# Set the priority trust mode to 802.1p priority on GigabitEthernet 1/0/1.

<Sysname> system-view [Sysname] interface gigabitethernet 1/0/1 [Sysname-GigabitEthernet1/0/1] qos trust dot1p

#### **Related commands**

**display qos trust interface** 

# <span id="page-33-2"></span>Port priority commands

## <span id="page-33-3"></span>qos priority

Use **qos priority** to change the port priority of an interface.

Use **undo qos priority** to restore the default.

#### **Syntax**

**qos priority** *priority-value* **undo qos priority**

#### **Default**

The port priority is 0.

#### **Views**

Layer 2 Ethernet interface view

#### **Predefined user roles**

network-admin

#### **Parameters**

*priority-value*: Specifies a port priority value in the range of 0 to 7.

#### **Examples**

# Set the port priority of GigabitEthernet 1/0/1 to 2.

```
<Sysname> system-view 
[Sysname] interface gigabitethernet 1/0/1 
[Sysname-GigabitEthernet1/0/1] qos priority 2
```
#### **Related commands**

**display qos trust interface** 

# <span id="page-35-1"></span><span id="page-35-0"></span>**GTS and rate limit commands**

# <span id="page-35-2"></span>GTS commands

# <span id="page-35-3"></span>display qos gts interface

Use **display qos gts interface** to display the GTS configuration for interfaces.

#### **Syntax**

```
display qos gts interface [ interface-type interface-number ]
```
#### **Views**

Any view

#### **Predefined user roles**

network-admin

network-operator

#### **Parameters**

*interface-type interface-number*: Specifies an interface by its type and number. If you do not specify an interface, this command displays the GTS configuration for all interfaces.

#### **Examples**

# Display the GTS configuration for all interfaces.

```
<Sysname> display qos gts interface 
Interface: GigabitEthernet1/0/1 
 Rule: If-match queue 1 
  CIR 512 (kbps), CBS 51200 (Bytes)
```
#### **Table 13 Command output**

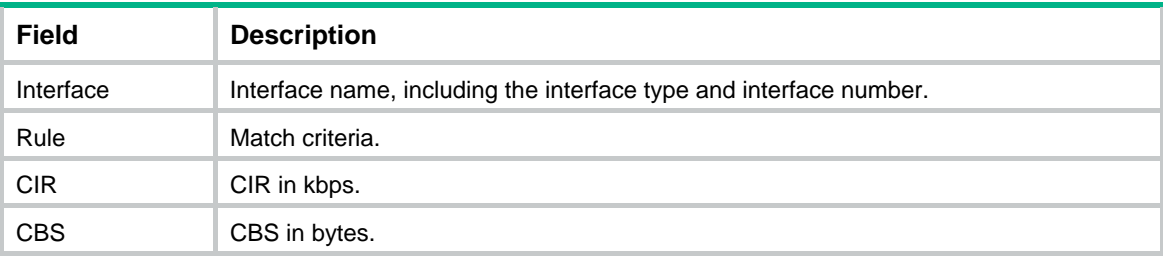

## <span id="page-35-4"></span>qos gts

Use **qos gts** to set GTS parameters on an interface.

Use **undo qos gts** to delete the GTS configuration on an interface.

#### **Syntax**

```
qos gts queue queue-id cir committed-information-rate [ cbs 
committed-burst-size ]
undo qos gts queue queue-id
```
#### <span id="page-36-0"></span>**Default**

No GTS parameters are configured.

#### **Views**

Layer 2 Ethernet interface view

#### **Predefined user roles**

network-admin

#### **Parameters**

**queue** *queue-id*: Shapes the packets in a queue specified by its ID. The value range for *queue-id* is 0 to 7.

**cir** *committed-information-rate*: Specifies the CIR in kbps. The value range for *committed-information-rate* is 8 to 1048576 for GE interfaces and 8 to 10485760 for 10-GE interfaces. The specified value must be a multiple of 8.

**cbs** *committed-burst-size*: Specifies the CBS in bytes. The value range for *committed-burst-size* is 512 to 16777216, in increments of 512. The default value for this argument is the product of 62.5 and the CIR and must be an integral multiple of 512. When the product is not an integral multiple of 512, it is rounded up to the nearest integral multiple of 512 that is greater than the product. A default value greater than 16777216 is converted to 16777216.

#### **Examples**

# Shape the packets of queue 1 on GigabitEthernet 1/0/1. The GTS parameters are as follows:

- The CIR is 6400 kbps.
- The CBS is 51200 bytes.

<Sysname> system-view

```
[Sysname] interface gigabitethernet 1/0/1 
[Sysname-GigabitEthernet1/0/1] qos gts queue 1 cir 6400 cbs 51200
```
# <span id="page-36-1"></span>Rate limit commands

# <span id="page-36-2"></span>display qos lr interface

Use **display qos lr interface** to display the rate limit configuration for interfaces.

#### **Syntax**

**display qos lr interface** [ *interface-type interface-number* ]

#### **Views**

Any view

#### **Predefined user roles**

network-admin

network-operator

#### **Parameters**

*interface-type interface-number*: Specifies an interface by its type and number. If you do not specify an interface, this command displays the rate limit configuration for all interfaces.

#### **Examples**

# Display the rate limit configuration for all interfaces.

```
<Sysname> display qos lr interface 
Interface: GigabitEthernet1/0/1 
 Direction: Outbound 
  CIR 2000 (kbps), CBS 20480 (Bytes)
```
#### **Table 14 Command output**

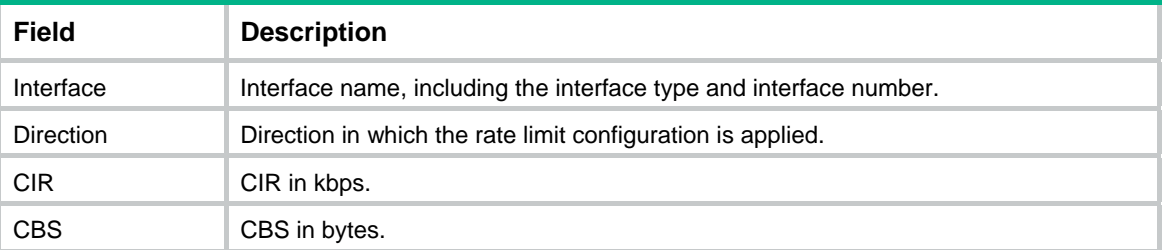

### <span id="page-37-1"></span>qos lr

Use **qos** 1r to configure rate limiting on an interface.

Use undo gos  $1r$  to delete the rate limit configuration on an interface.

#### **Syntax**

```
qos lr { inbound | outbound } cir committed-information-rate [ cbs
committed-burst-size ]
```

```
undo qos lr { inbound | outbound }
```
#### **Default**

No rate limit is configured.

#### **Views**

Layer 2 Ethernet interface view

#### **Predefined user roles**

network-admin

#### **Parameters**

**inbound**: Limits the rate of incoming packets.

**outbound**: Limits the rate of outgoing packets.

**cir** *committed-information-rate*: Specifies the CIR in kbps. The value range for *committed-information-rate* is 8 to 1048576 for GE interfaces and 8 to 10485760 for 10-GE interfaces. The specified value must be a multiple of 8.

**cbs** *committed-burst-size*: Specifies the CBS in bytes. The value range for *committed-burst-size* is 512 to 134217728, in increments of 512. The default value for this argument is the product of 62.5 and the CIR and must be an integral multiple of 512. When the product is not an integral multiple of 512, it is rounded up to the nearest integral multiple of 512 that is greater than the product. A default value greater than 134217728 is converted to 134217728.

#### **Examples**

# Limit the rate of outgoing packets on GigabitEthernet 1/0/1, with CIR 256 kbps and CBS 51200 bytes.

<Sysname> system-view [Sysname] interface gigabitethernet 1/0/1 [Sysname-GigabitEthernet1/0/1] qos lr outbound cir 256 cbs 51200

# <span id="page-38-1"></span><span id="page-38-0"></span>**Congestion management commands**

# <span id="page-38-2"></span>Common commands

# <span id="page-38-3"></span>display qos queue interface

Use **display qos queue interface** to display the queuing information for interfaces.

#### **Syntax**

```
display qos queue interface [ interface-type interface-number ]
```
#### **Views**

Any view

#### **Predefined user roles**

network-admin

network-operator

#### **Parameters**

*interface-type interface-number*: Specifies an interface by its type and number. If you do not specify an interface, this command displays the queuing information for all interfaces.

#### **Examples**

# Display the queuing information for all interfaces. <Sysname> display qos queue interface Interface: GigabitEthernet1/0/1 Output queue: Strict Priority queuing Interface: GigabitEthernet1/0/2 Output queue: Strict Priority queuing Interface: GigabitEthernet1/0/3 Output queue: Strict Priority queuing Interface: GigabitEthernet1/0/4 Output queue: Strict Priority queuing Interface: GigabitEthernet1/0/5 Output queue: Strict Priority queuing Interface: GigabitEthernet1/0/6 Output queue: Strict Priority queuing

#### **Table 15 Command output**

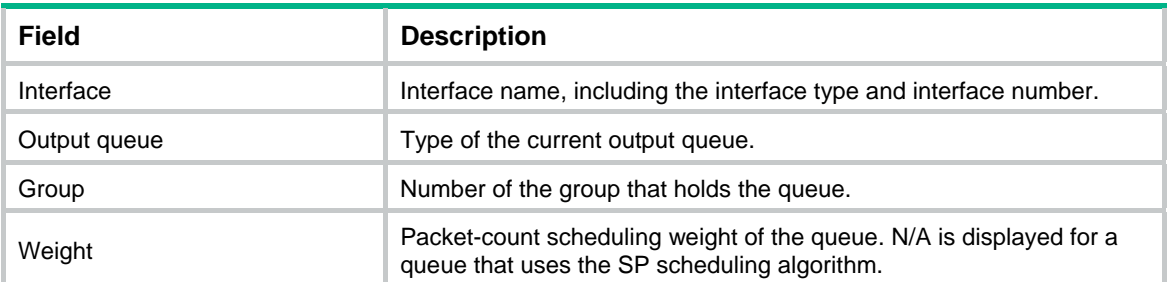

# <span id="page-39-1"></span><span id="page-39-0"></span>SP commands

# <span id="page-39-2"></span>display qos queue sp interface

Use **display qos queue sp interface** to display the SP queuing configuration of an interface.

#### **Syntax**

**display qos queue sp interface** [ *interface-type interface-number* ]

#### **Views**

Any view

#### **Predefined user roles**

network-admin

network-operator

#### **Parameters**

*interface-type interface-number*: Specifies an interface by its type and number. If you do not specify an interface, this command displays the SP queuing configuration of all interfaces.

#### **Examples**

# Display the SP queuing configuration of GigabitEthernet 1/0/1.

<Sysname> display qos queue sp interface gigabitethernet 1/0/1

Interface: GigabitEthernet1/0/1

Output queue: Strict Priority queuing

#### **Table 16 Command output**

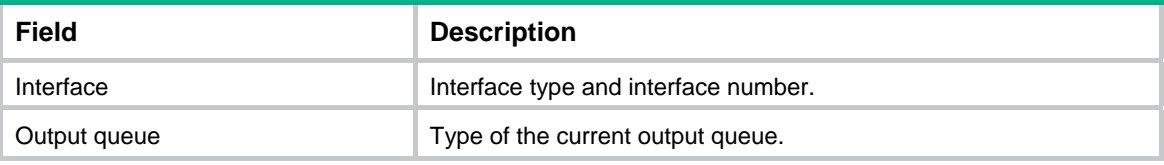

### <span id="page-39-3"></span>qos sp

Use **qos sp** to enable SP queuing on an interface.

Use **undo qos sp** to restore the default.

#### **Syntax**

**qos sp** 

**undo qos sp** 

#### **Default**

An interface uses packet-count WRR queuing.

#### **Views**

Layer 2 Ethernet interface view

#### **Predefined user roles**

network-admin

#### <span id="page-40-0"></span>**Examples**

# Enable SP queuing on GigabitEthernet 1/0/1.

```
<Sysname> system-view 
[Sysname] interface gigabitethernet 1/0/1 
[Sysname-GigabitEthernet1/0/1] qos sp
```
#### **Related commands**

**display qos queue sp interface** 

# <span id="page-40-1"></span>WRR commands

# <span id="page-40-2"></span>display qos queue wrr interface

Use **display qos queue wrr interface** to display the WRR queuing configuration of an interface.

#### **Syntax**

**display qos queue wrr interface** [ *interface-type interface-number* ]

#### **Views**

Any view

#### **Predefined user roles**

network-admin

network-operator

#### **Parameters**

*interface-type interface-number*: Specifies an interface by its type and number. If you do not specify an interface, this command displays the WRR queuing configuration of all interfaces.

#### **Examples**

```
# Display the WRR queuing configuration of GigabitEthernet 1/0/1.
```

```
<Sysname> display qos queue wrr interface gigabitethernet 1/0/1 
Interface: GigabitEthernet1/0/1 
 Output queue: Weighted Round Robin queuing 
 Queue ID Queue name Group Weight 
 -------------------------------------------------------- 
0 be 1 1
1 af1 1 1
2 af2 1 1
3 af3 1 1
4 af4 1 1
5 ef 1 1
6 cs6 1 1 1
7 cs7 sp N/A
```
#### **Table 17 Command output**

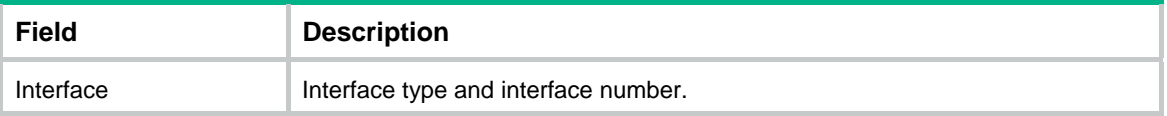

<span id="page-41-0"></span>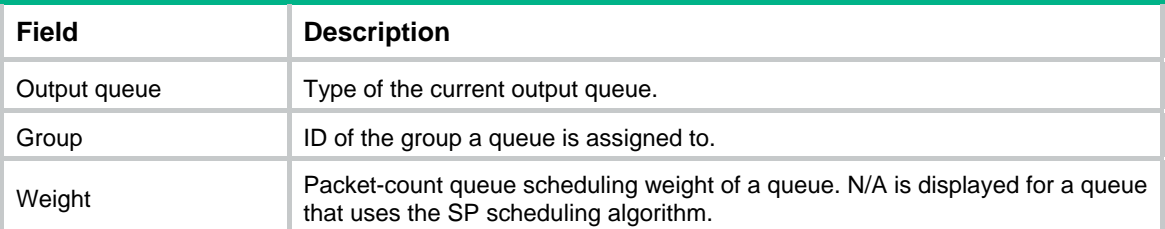

### <span id="page-41-1"></span>qos wrr

Use **qos wrr** to enable WRR queuing on an interface.

Use **undo qos wrr** to restore the default.

#### **Syntax**

**qos wrr weight** 

**undo qos wrr weight** 

#### **Default**

An interface uses packet-count WRR queuing.

#### **Views**

Layer 2 Ethernet interface view

#### **Predefined user roles**

network-admin

#### **Parameters**

**weight**: Allocates bandwidth to queues in packets.

#### **Usage guidelines**

You must use the **qos wrr** command to enable WRR queuing before you can configure WRR queuing parameters for a queue on an interface.

#### **Examples**

# Enable packet-count WRR queuing on GigabitEthernet 1/0/1.

<Sysname> system-view [Sysname] interface gigabitethernet 1/0/1 [Sysname-GigabitEthernet1/0/1] qos wrr weight

#### **Related commands**

**display qos queue wrr interface** 

### <span id="page-41-2"></span>qos wrr weight

Use **qos wrr weight** to configure the WRR queuing parameters for a queue on an interface.

Use **undo qos wrr** to restore the default.

#### **Syntax**

```
qos wrr queue-id group 1 weight schedule-value
undo qos wrr queue-id
```
#### <span id="page-42-0"></span>**Default**

All queues on a WRR-enabled interface are in WRR group 1, and queues 0 through 7 have a weight of 1, 2, 3, 4, 5, 9, 13, and 15, respectively.

#### **Views**

Layer 2 Ethernet interface view

#### **Predefined user roles**

network-admin

#### <span id="page-42-2"></span>**Parameters**

*queue-id*: Specifies a queue by its ID. The value range for this argument is 0 to 7 or keywords in [Table 18](#page-42-2).

#### **Table 18 The number-keyword map for the** *queue-id* **argument**

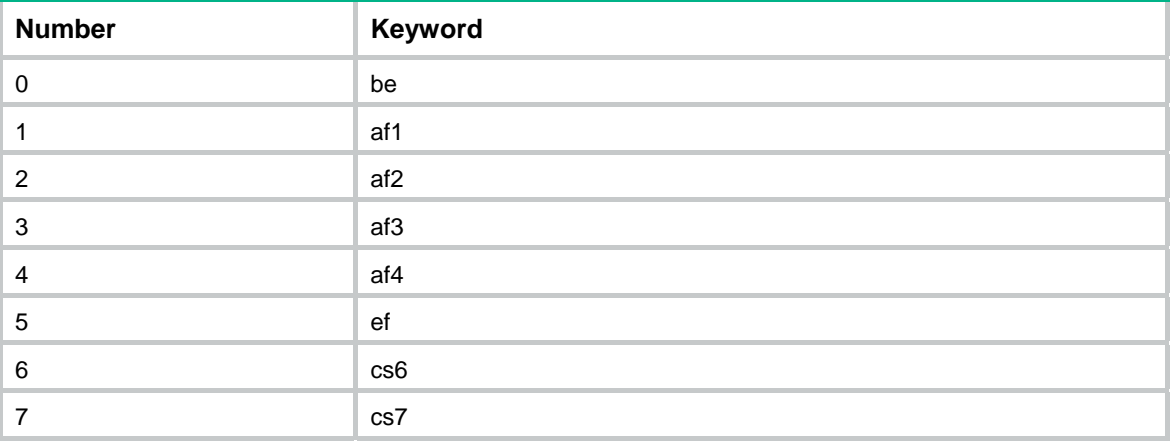

**group 1**: Specifies WRR group 1. Only WRR group 1 is supported in the current software version.

**weight**: Allocates bandwidth to queues in packets.

*schedule-value*: Specifies a scheduling weight. The value range for this argument is 1 to 15.

#### **Usage guidelines**

You must use the **qos wrr** command to enable WRR queuing before you can configure WRR queuing parameters for a queue on an interface.

#### **Examples**

# Enable packet-based WRR queuing on GigabitEthernet 1/0/1, assign queue 0 to WRR group 1, and specify scheduling weight 10 for queue 0.

```
<Sysname> system-view
```

```
[Sysname] interface gigabitethernet 1/0/1 
[Sysname-GigabitEthernet1/0/1] qos wrr weight 
[Sysname-GigabitEthernet1/0/1] qos wrr 0 group 1 weight 10
```
#### **Related commands**

**display qos queue wrr interface** 

**qos wrr**

### <span id="page-42-1"></span>qos wrr group sp

Use **qos wrr group sp** to assign a queue to the SP group.

Use **undo qos wrr group sp** to remove a queue from the SP group.

#### <span id="page-43-0"></span>**Syntax**

**qos wrr** *queue-id* **group sp**

**undo qos wrr** *queue-id*

#### **Default**

All queues on a WRR-enabled interface are in WRR group 1.

#### **Views**

Layer 2 Ethernet interface view

#### **Predefined user roles**

network-admin

#### **Parameters**

*queue-id*: Specifies a queue by its ID. The value range for this argument is 0 to 7 or keywords in [Table 18](#page-42-2).

#### **Usage guidelines**

This command is available only on a WRR-enabled interface. Queues in the SP group are scheduled with SP. The SP group has higher scheduling priority than the WRR groups.

You must use the **qos wrr** command to enable WRR queuing before you can configure this command on an interface.

A queue in the SP group is not scheduled if the queue has the lowest priority among all queues with traffic load on the interface.

#### **Examples**

# Enable WRR queuing on GigabitEthernet 1/0/1, and assign queue 0 to the SP group.

<Sysname> system-view [Sysname] interface gigabitethernet 1/0/1 [Sysname-GigabitEthernet1/0/1] qos wrr weight [Sysname-GigabitEthernet1/0/1] qos wrr 0 group sp

#### **Related commands**

**display qos queue wrr interface** 

**qos wrr** 

# <span id="page-43-1"></span>Queue scheduling profile commands

# <span id="page-43-2"></span>display qos qmprofile configuration

Use **display qos qmprofile configuration** to display the queue scheduling profile configuration.

#### **Syntax**

**display qos qmprofile configuration** [ *profile-name* ] [ **slot** *slot-number* ]

#### **Views**

Any view

#### **Predefined user roles**

network-admin

network-operator

#### **Parameters**

*profile-name*: Specifies a queue scheduling profile by its name, a case-sensitive string of 1 to 31 characters. If you do not specify a queue scheduling profile, this command displays the configuration of all queue scheduling profiles.

**slot** *slot-number*: Specifies an IRF member device by its member ID. If you do not specify a member device, this command displays the queue scheduling profile configuration for the master device.

#### **Examples**

#### # Display the configuration of queue scheduling profile **myprofile**.

```
<Sysname> display qos qmprofile configuration myprofile 
Queue management profile: myprofile (ID 1) 
Queue ID Type Group Schedule Schedule Min Max
```
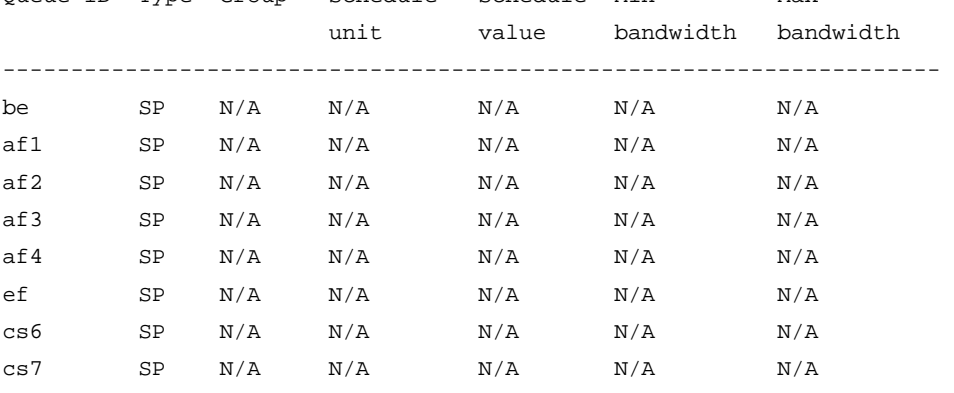

#### **Table 19 Command output**

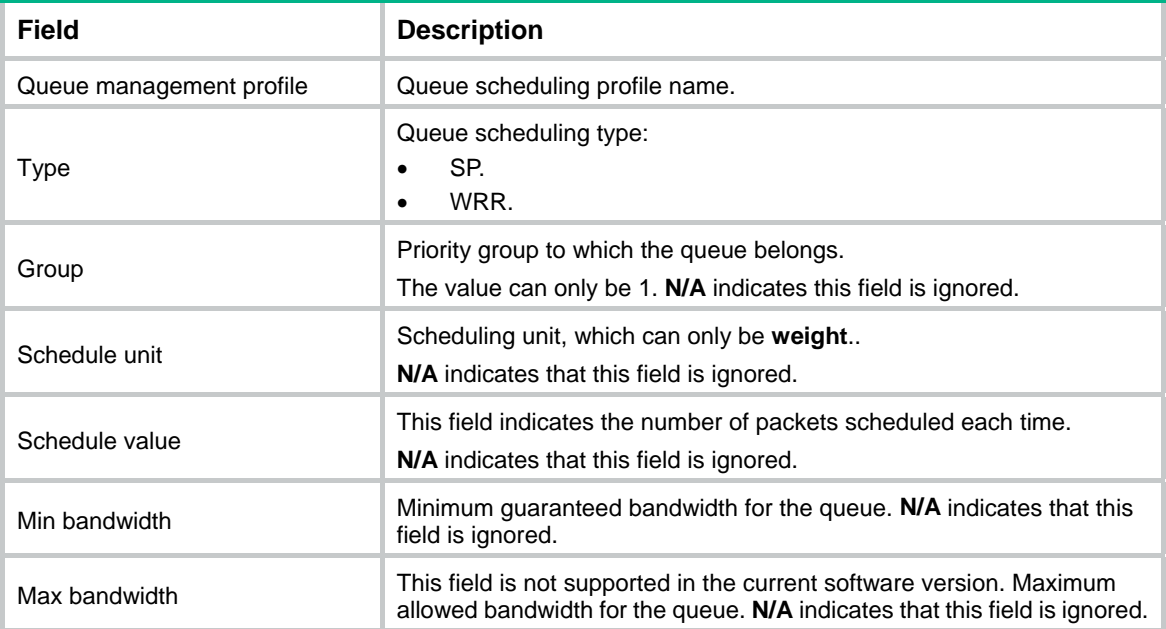

## <span id="page-45-1"></span><span id="page-45-0"></span>display qos qmprofile interface

Use **display qos qmprofile interface** to display the queue scheduling profile applied to an interface.

#### **Syntax**

**display qos qmprofile interface** [ *interface-type interface-number* ]

#### **Views**

Any view

#### **Predefined user roles**

network-admin

network-operator

#### **Parameters**

*interface-type interface-number*: Specifies an interface by its type and number. If you do not specify an interface, this command displays the queue scheduling profiles applied to all interfaces.

#### **Examples**

# Display the queue scheduling profile applied to GigabitEthernet 1/0/1.

```
<Sysname> display qos qmprofile interface gigabitethernet 1/0/1 
Interface: GigabitEthernet1/0/1 
Direction: Outbound 
 Queue management profile: myprofile
```
#### **Table 20 Command output**

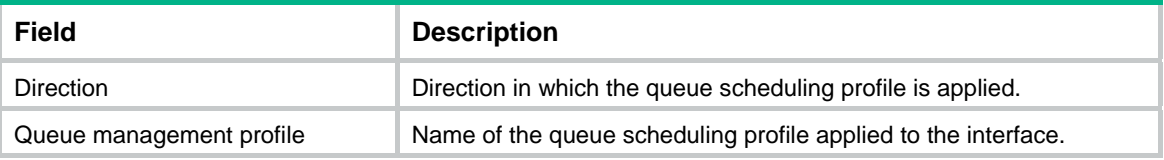

# <span id="page-45-2"></span>qos apply qmprofile

Use **qos apply qmprofile** to apply a queue scheduling profile to the outbound direction of an interface.

Use **undo qos apply qmprofile** to restore the default.

#### **Syntax**

**qos apply qmprofile** *profile-name* 

**undo qos apply qmprofile** 

#### **Default**

No queue scheduling profile is applied to an interface.

#### **Views**

Layer 2 Ethernet interface view

#### **Predefined user roles**

network-admin

#### <span id="page-46-0"></span>**Parameters**

*profile-name*: Specifies a queue scheduling profile by its name, a case-sensitive string of 1 to 31 characters.

#### **Usage guidelines**

You can apply only one queue scheduling profile to an interface.

#### **Examples**

# Apply queue scheduling profile **myprofile** to the outbound direction of GigabitEthernet 1/0/1.

<Sysname> system-view [Sysname] interface gigabitethernet 1/0/1 [Sysname-GigabitEthernet1/0/1] qos apply qmprofile myprofile

#### **Related commands**

```
display qos qmprofile interface
```
### <span id="page-46-1"></span>qos qmprofile

Use **qos qmprofile** to create a queue scheduling profile and enter its view, or enter the view of an existing queue scheduling profile.

Use **undo qos qmprofile** to delete a queue scheduling profile.

#### **Syntax**

**qos qmprofile** *profile-name* 

**undo qos qmprofile** *profile-name*

#### **Default**

No user-created queue scheduling profiles exist.

#### **Views**

System view

#### **Predefined user roles**

network-admin

#### **Parameters**

*profile-name*: Specifies a name for the queue scheduling profile, a case-sensitive string of 1 to 31 characters.

#### **Usage guidelines**

To delete a queue scheduling profile already applied to an object, first remove it from the object.

#### **Examples**

# Create a queue scheduling profile named **myprofile** and enter queue scheduling profile view.

```
<Sysname> system-view 
[Sysname] qos qmprofile myprofile 
[Sysname-qmprofile-myprofile]
```
#### **Related commands**

**display qos qmprofile interface queue**

### <span id="page-47-1"></span><span id="page-47-0"></span>queue

Use **queue** to configure queue scheduling parameters.

Use **undo queue** to delete queue scheduling parameter settings.

#### **Syntax**

```
queue queue-id { sp | wrr group group-id weight schedule-value }
```
**undo queue** *queue-id*

#### **Default**

All queues in a queue scheduling profile use SP queuing.

#### **Views**

Queue scheduling profile view

#### **Predefined user roles**

network-admin

#### **Parameters**

*queue-id*: Specifies a queue by its ID. The value range for this argument is 0 to 7 or keywords in [Table 18](#page-42-2).

**sp**: Enables SP for the queue.

**wrr**: Enables WRR for the queue.

**group** *group-id*: Specifies a WRR group by its ID. The group ID can only be 1.

**weight**: Allocates bandwidth to queues in packets.

*schedule-value*: Specifies a scheduling weight in the range of 1 to 15.

#### **Examples**

# Create a queue scheduling profile named **myprofile**, and configure queue 0 to use SP.

<Sysname> system-view [Sysname] qos qmprofile myprofile [Sysname-qmprofile-myprofile] queue 0 sp

# Create a queue scheduling profile named **myprofile**. Configure queue 1 to meet the following requirements:

- The WRR queuing is used.
- The WRR group is group 1.
- The scheduling weight is 10.

```
<Sysname> system-view
```
[Sysname] qos qmprofile myprofile

[Sysname-qmprofile-myprofile] queue 1 wrr group 1 weight 10

#### **Related commands**

**display qos qmprofile interface** 

**qos qmprofile** 

# <span id="page-48-1"></span><span id="page-48-0"></span>Queue-based accounting commands

## <span id="page-48-2"></span>display qos queue-statistics interface outbound

Use **display qos queue-statistics interface outbound** to display queue-based outgoing traffic statistics for interfaces.

#### **Syntax**

**display qos queue-statistics interface** [ *interface-type interface-number* ] **outbound**

#### **Views**

Any view

#### **Predefined user roles**

network-admin

network-operator

#### **Parameters**

*interface-type interface-number*: Specifies an interface by its type and number. If you do not specify an interface, this command displays the queue-based outgoing traffic statistics for all interfaces.

#### **Examples**

# Display queue-based outgoing traffic statistics for GigabitEthernet 1/0/1.

```
<Sysname> display qos queue-statistics interface gigabitethernet 1/0/1 outbound 
Interface: GigabitEthernet1/0/1 
 Direction: outbound 
 Forwarded: 0 packets, 0 bytes 
 Dropped: 0 packets, 0 bytes 
 Queue 0 
  Forwarded: 0 packets, 0 bytes, 0 pps, 0 bps 
  Dropped: 0 packets, 0 bytes 
  Current queue length: 0 packets 
 Queue 1 
  Forwarded: 0 packets, 0 bytes, 0 pps, 0 bps 
  Dropped: 0 packets, 0 bytes 
  Current queue length: 0 packets 
 Queue 2 
   Forwarded: 0 packets, 0 bytes, 0 pps, 0 bps 
  Dropped: 0 packets, 0 bytes 
  Current queue length: 0 packets 
 Queue 3 
   Forwarded: 0 packets, 0 bytes, 0 pps, 0 bps 
  Dropped: 0 packets, 0 bytes 
  Current queue length: 0 packets 
 Queue 4 
  Forwarded: 0 packets, 0 bytes, 0 pps, 0 bps 
  Dropped: 0 packets, 0 bytes 
  Current queue length: 0 packets
```

```
 Queue 5 
 Forwarded: 0 packets, 0 bytes, 0 pps, 0 bps 
 Dropped: 0 packets, 0 bytes 
 Current queue length: 0 packets 
 Queue 6 
 Forwarded: 0 packets, 0 bytes, 0 pps, 0 bps 
 Dropped: 0 packets, 0 bytes 
 Current queue length: 0 packets 
 Queue 7 
 Forwarded: 0 packets, 0 bytes, 0 pps, 0 bps 
 Dropped: 0 packets, 0 bytes 
 Current queue length: 0 packets
```
#### **Table 21 Command output**

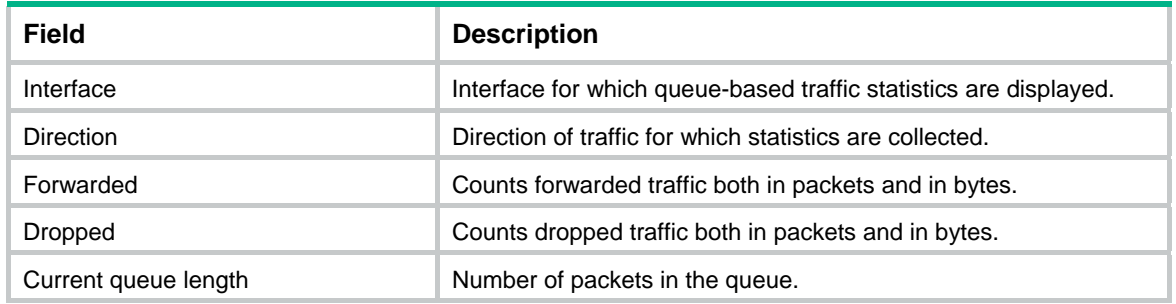

#### **Related commands**

**reset counters interface** (*Interface Command Reference*)

# <span id="page-50-1"></span><span id="page-50-0"></span>**Aggregate CAR commands**

### <span id="page-50-2"></span>car name

Use **car name** to use an aggregate CAR action in a traffic behavior.

Use **undo car** to restore the default.

#### **Syntax**

**car name** *car-name*

**undo car** 

#### **Default**

No aggregate CAR action is configured in a traffic behavior.

#### **Views**

Traffic behavior view

#### **Predefined user roles**

network-admin

#### **Parameters**

*car-name*: Specifies the name of an aggregate CAR action. This argument must start with a letter, and is a case-sensitive string of 1 to 31 characters.

#### **Examples**

# Use aggregate CAR action **aggcar-1** in traffic behavior **be1**.

<Sysname> system-view [Sysname] traffic behavior be1 [Sysname-behavior-be1] car name aggcar-1

#### **Related commands**

**display qos car name** 

**display traffic behavior user-defined** 

## <span id="page-50-3"></span>display qos car name

Use **display qos car name** to display information about aggregate CAR actions.

#### **Syntax**

**display qos car name** [ *car-name* ]

#### **Views**

Any view

#### **Predefined user roles**

network-admin

network-operator

#### <span id="page-51-0"></span>**Parameters**

*car-name*: Specifies an aggregate CAR action by its name. This argument must start with a letter, and is a case-sensitive string of 1 to 31 characters. If you do not specify an aggregate CAR action, this command displays information about all aggregate CAR actions.

#### **Examples**

# Display information about all aggregate CAR actions.

```
<Sysname> display qos car name 
 Name: a 
  Mode: aggregative 
   CIR 32 (kbps) CBS: 2048 (Bytes) PIR: 888 (kbps) EBS: 0 (Bytes) 
    Green action : pass 
    Yellow action : pass 
    Red action : discard 
   Slot 0: 
    Green packets : 0 (Packets), 0 (Bytes) 
    Yellow packets: 0 (Packets), 0 (Bytes) 
   Red packets : 0 (Packets), 0 (Bytes) 
   Slot 1: 
    Green packets : 0 (Packets), 0 (Bytes) 
   Yellow packets: 0 (Packets), 0 (Bytes) 
    Red packets : 0 (Packets), 0 (Bytes) 
  Slot 2: 
    Apply failed
```
#### **Table 22 Command output**

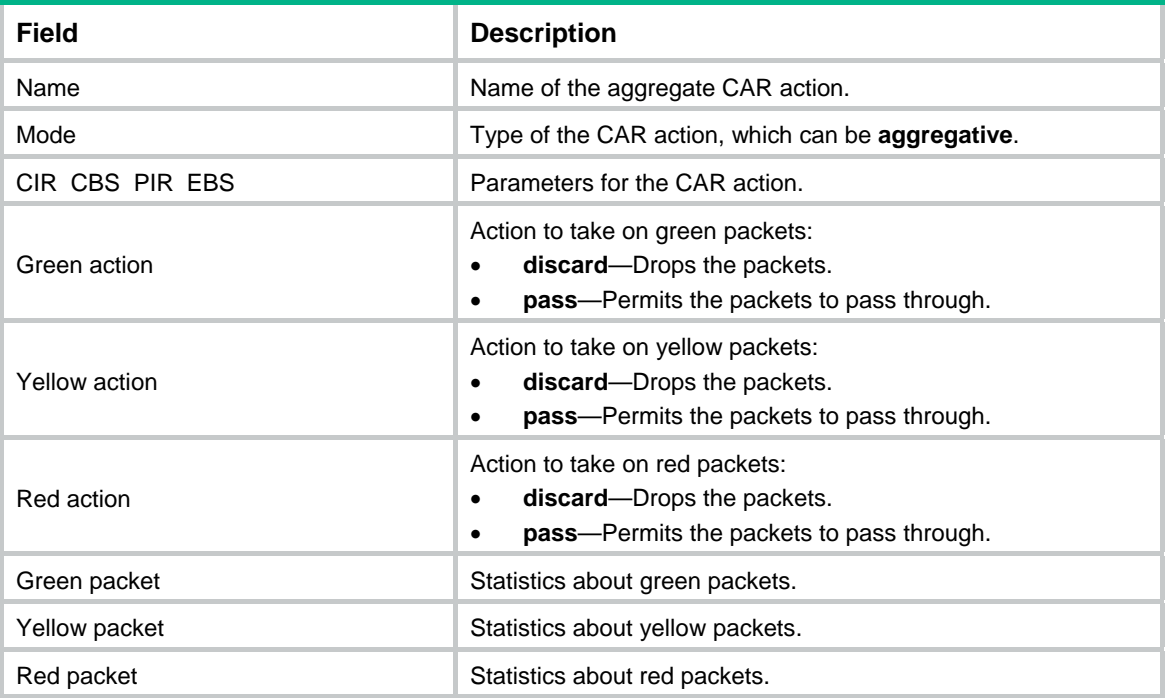

### <span id="page-51-1"></span>qos car

Use **qos car aggregative** to configure an aggregate CAR action.

Use **undo qos car** to delete an aggregate CAR action.

#### **Syntax**

```
qos car car-name aggregative cir committed-information-rate [ cbs 
committed-burst-size [ ebs excess-burst-size ] ] [ green action | red 
action | yellow action ] *
```
**qos car** *car-name* **aggregative cir** *committed-information-rate* [ **cbs**  *committed-burst-size* ] **pir** *peak-information-rate* [ **ebs** *excess-burst-size* ] [ **green** *action* | **red** *action* | **yellow** *action* ] \*

**undo qos car** *car-name*

#### **Default**

No aggregate CAR action is configured.

#### **Views**

System view

#### **Predefined user roles**

network-admin

#### **Parameters**

*car-name*: Specifies the name of the aggregate CAR action. This argument must start with a letter, and is a case-sensitive string of 1 to 31 characters.

**cir** *committed-information-rate*: Specifies the CIR in kbps, which is an average traffic rate. The value range for *committed-information-rate* is 8 to 160000000.

**cbs** *committed-burst-size*: Specifies the CBS in bytes. The value range for *committed-burst-size* is 512 to 256000000, in increments of 512. The default value for this argument is the product of 62.5 and the CIR and must be an integral multiple of 512. When the product is not an integral multiple of 512, it is rounded up to the nearest integral multiple of 512 that is greater than the product. A default value greater than 256000000 is converted to 256000000.

**ebs** *excess-burst-size*: Specifies the EBS in bytes. The value range for *excess-burst-size* is 0 to 256000000, in increments of 512. If the PIR is configured, the default EBS is the product of 62.5 and the PIR and must be an integral multiple of 512. When the product is not an integral multiple of 512, it is rounded up to the nearest integral multiple of 512. A default value greater than 256000000 is converted to 256000000.

**pir** *peak-information-rate*: Specifies the PIR in kbps. The value range for *peak-information-rate* is 8 to 160000000.

**green** *action*: Specifies the action to take on packets that conform to CIR. The default setting is **pass**.

**red** *action*: Specifies the action to take on the packet that conforms to neither CIR nor PIR. The default setting is **discard**.

**yellow** *action*: Specifies the action to take on packets that conform to PIR but not to CIR. The default setting is **pass**.

*action*: Specifies the action to take on packets:

- **discard**: Drops the packet.
- **pass**: Permits the packet to pass through.
- **remark-dot1p-pass** *new-cos*: Sets the 802.1p priority value of the 802.1p packet to *new-cos* and permits the packet to pass through. The *new-cos* argument is in the range of 0 to 7.

<span id="page-53-0"></span>• **remark-dscp-pass** *new-dscp*: Remarks the packet with a new DSCP value and permits the packet to pass through. The *new-dscp* argument is in the range of 0 to 63. Alternatively, you can specify the *new-dscp* argument with **af11**, **af12**, **af13**, **af21**, **af22**, **af23**, **af31**, **af32**, **af33**, **af41**, **af42**, **af43**, **cs1**, **cs2**, **cs3**, **cs4**, **cs5**, **cs6**, **cs7**, **default**, or **ef**.

#### **Usage guidelines**

An aggregate CAR action takes effect only after it is used in a QoS policy.

A QoS policy configured with an aggregate CAR action cannot be applied to the outbound direction.

To use two rates for aggregate CAR, configure the **qos car** command with the **pir** *peak-information-rate* option. To use one rate for aggregate CAR, configure the **qos car** command without the **pir** *peak-information-rate* option.

#### **Examples**

# Configure aggregate CAR action **aggcar-1**.

```
<Sysname> system-view
```
[Sysname] qos car aggcar-1 aggregative cir 25600 cbs 512000 red discard

#### **Related commands**

**display qos car name** 

### <span id="page-53-1"></span>reset qos car name

Use **reset qos car name** to clear the statistics about aggregate CAR actions.

#### **Syntax**

```
reset qos car name [ car-name ]
```
#### **Views**

User view

#### **Predefined user roles**

network-admin

#### **Parameters**

*car-name*: Specifies an aggregate CAR action by its name. This argument must start with a letter, and is a case-sensitive string of 1 to 31 characters. If you do not specify an aggregate CAR action, this command clears statistics for all aggregate CAR actions.

#### **Examples**

# Clear the statistics about aggregate CAR action **aggcar-1**.

```
<Sysname> reset qos car name aggcar-1
```